# **SIM Application Toolkit**

**For the Following Multi-Tech Products** 

**External Wireless MultiModem**® **EDGE (MTCBA-E) External Wireless MultiModem**® **EDGE with USB (MTCBA-E-U) External Wireless MultiModem**® **EDGE with Bluetooth Interface (MTCBA-E-B) External Wireless MultiModem**® **EDGE with Ethernet Interface (MTCBA-E-EN) External Wireless MultiModem**® **EDGE with GPS Functionality (MTCBA-E-GP) Embedded Wireless SocketModem**® **EDGE (MTSMC-E)** 

> **AT Commands Reference Guide**

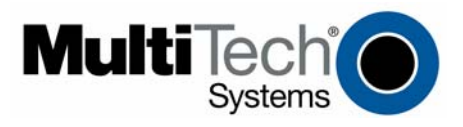

#### **SIM Toolkit**

**AT Command Reference Guide For the Following Multi-Tech Products** 

External Wireless MultiModem® EDGE (MTCBA-E)

External Wireless MultiModem® EDGE with USB (MTCBA-E-U)

External Wireless MultiModem® EDGE with Bluetooth Interface (MTCBA-E-B)

External Wireless MultiModem® EDGE with Ethernet Interface (MTCBA-E-EN) External Wireless MultiModem® EDGE with GPS Functionality (MTCBA-E-GP)

Embedded Wireless SocketModem® EDGE (MTSMC-E)

#### **S000391C, Revision C**

### **Copyright**

This publication may not be reproduced, in whole or in part, without prior expressed written permission from Multi-Tech Systems, Inc. All rights reserved.

Copyright © 2005-7 by Multi-Tech Systems, Inc.

Multi-Tech Systems, Inc. makes no representations or warranty with respect to the contents hereof and specifically disclaims any implied warranties of merchantability or fitness for any particular purpose.

Furthermore, Multi-Tech Systems, Inc. reserves the right to revise this publication and to make changes from time to time in the content hereof without obligation of Multi-Tech Systems, Inc. to notify any person or organization of such revisions or changes.

#### **Record of Revisions**

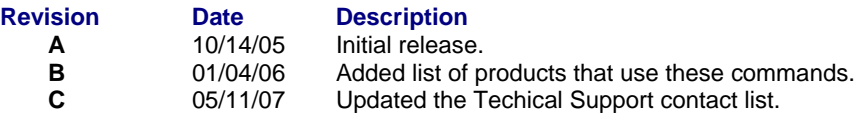

#### **Trademarks**

Trademarks and registered trademarks of Multi-Tech Systems, Inc. include MultiModem, the Multi-Tech logo, and Multi-Tech. Windows is a registered trademark of Microsoft Corporation in the United States and other countries. All products or technologies are the trademarks or registered trademarks of their respective holders.

#### **Technical Support**

**Country 6.1 By Email By Phone By Phone** France: support@multitech.fr +(33) 1-64 61 09 81 Europe, Asia, Africa support@multitech.co.uk +(44) 118 959 7774<br>U.S., Canada, all others: support@multitech.com 800-972-2439 or 76:

800-972-2439 or 763-717-5863

#### **World Headquarters**

Multi-Tech Systems, Inc. 2205 Woodale Drive Mounds View, Minnesota 55112 Phone: 763-785-3500 or 800-328-9717 Fax: 763-785-9874 Internet Address: http://www.multitech.com

## **Contents**

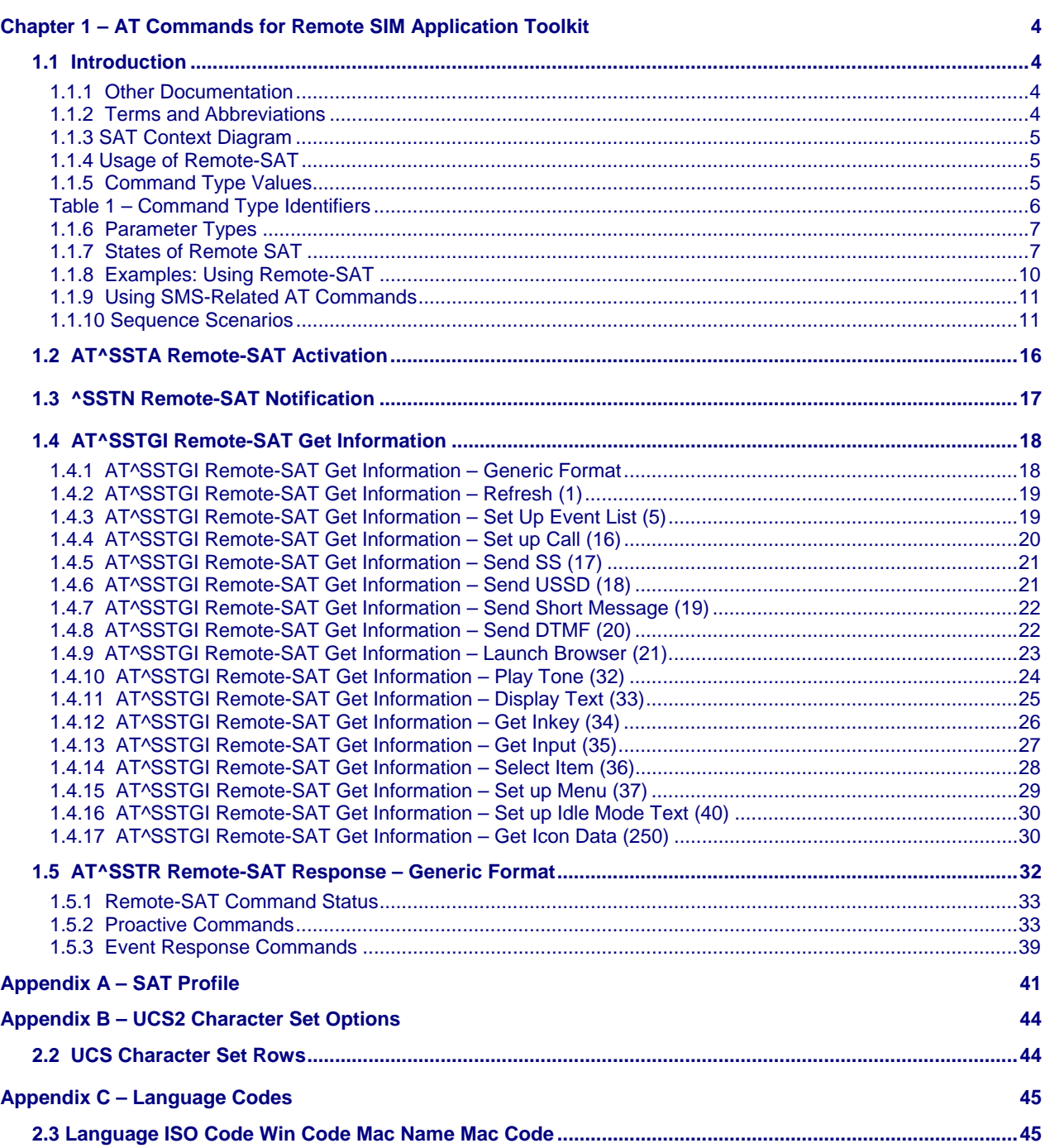

## **Chapter 1 – AT Commands for Remote SIM Application Toolkit**

This document presents the specification for AT commands and responses required for the SIM Application Toolkit (SAT) implementation.

## **1.1 Introduction**

SIM Application Toolkit (SAT) is a technology that lets the SIM card execute a great variety of additional applications. Conventionally, SIM cards are intended to store user specific data, such as phonebooks, secure user identification codes and messages, but they can also hold a lot of valueadded mobile applications.

The SAT functionality integrated in your GSM engine allows to execute network specific applications implemented on the SIM card. Typical examples are online banking and information services.

The commands exchanged between SAT and the SIM application fall into two categories:

- **Proactive commands** Sent from the SIM application to the module's SAT; e.g., DISPLAY TEXT.
- **Envelope commands** Sent from the module's SAT to the SIM application, e.g. MENU SELECTION.

The SAT implementation supports SAT class 3, GSM 11.14 Release 98, letter class "c".

GSM 11.14 describes proactive and envelope commands in detail.

### **1.1.1 Other Documentation**

See the applicable Quick Start Guide, User's Guide, or Developer's Guide supplied with your wireless product. These manuals are located on the CD that accompanies your Developer Kit.

### **1.1.2 Terms and Abbreviations**

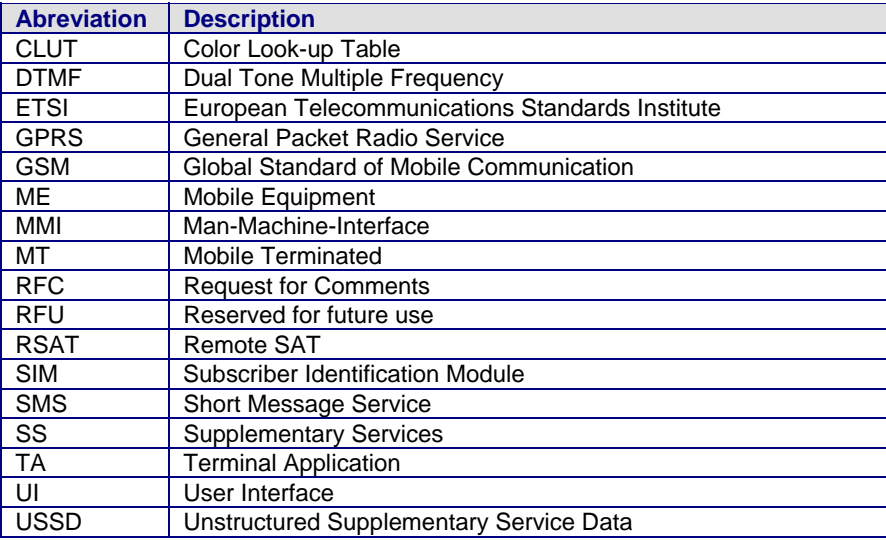

### **1.1.3 SAT Context Diagram**

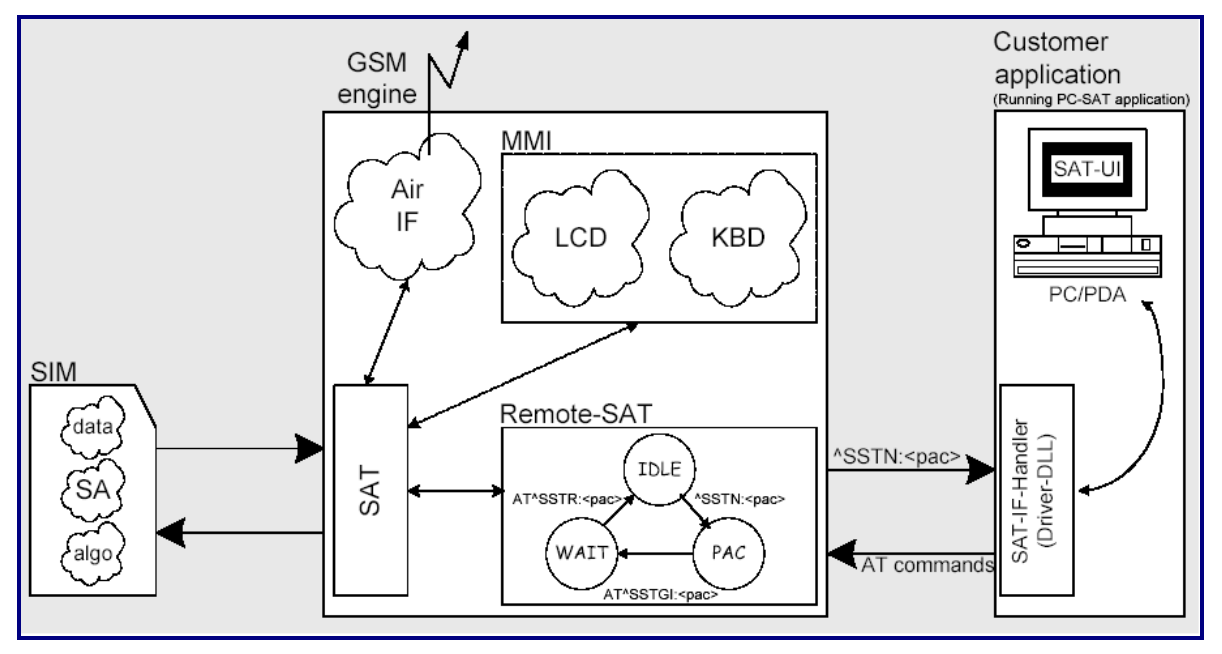

### **1.1.4 Usage of Remote-SAT**

Remote-SAT (RSAT) is designed as an AT interface which establishes the link between the SIM application running on the SIM card and the customer application (PDA, laptop, etc.). The purpose of RSAT is to allow the customer application to issue AT commands to the SAT interface and to display all SAT activities on the user interface of the customer application. To take advantage of Remote-SAT it must be explicitly started using the AT^SSTA command.

If no customer application is involved, there is no need to communicate through the AT interface, and the Remote-SAT can be ignored. In this case, all commands and responses may be exchanged directly between the module's SAT interface and the GSM network.

Both scenarios – whether or not Remote-SAT is activated – are illustrated in the context diagram in section 1.1.3.

As a cellular module does not have an MMI, Remote-SAT differs from a phone implementation of SAT. It uses a special set of AT Commands to pass data; e.g., a list of menu items, to the TA and to receive responses; e.g., a selected menu item.

The TA, being the customer application, is required to implement a state machine that controls the module's SAT. It monitors the states of SAT and, if required, sends appropriate AT commands depending upon user's input.

The implementation of the Remote-Sat AT commands is not necessary if the customer application does not offer the SIM Application Toolkit to the end user. Therefore, the state machine and the use of Remote-SAT AT commands do not need to be implemented in the TA.

### **1.1.5 Command Type Values**

The **Command Type Value (<cmdType>)** identifies the type of command or associated response passed between the TA (customer application) and the ME.

**<cmdType>)** is the parameter that comes first in AT commands, in response to AT^SSTGI (see Chapter 1.4) and AT^SSTR (see Chapter 1.5), and in the ^SSTN unsolicited result code (see Chapter 1.3).

The SAT implementation supports SAT class 3 (GSM 11.14 Release 98, letter class "c").

Table 1 summarizes only those command types and parameters which may appear on the user interface (UI) and thus, allow the user to take an action. Command types that are transparent to the user are not listed in the table, although they are supported by Remote-SAT as specified in GSM 11.14.

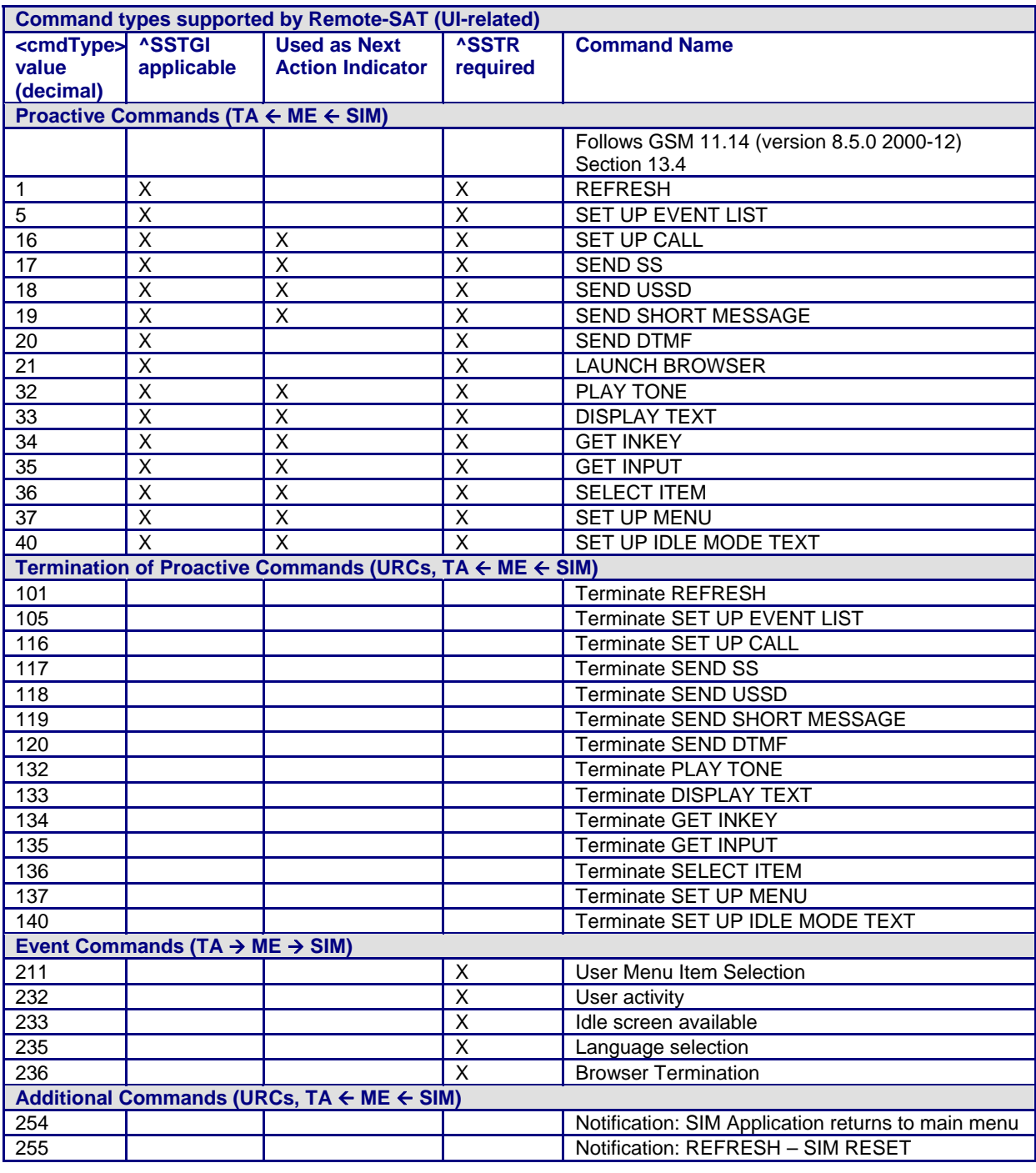

### **Table 1 – Command Type Identifiers**

#### **Note:**

Use of icons is not supported. All icon related actions will respond with <iconId> = 0 (no icon available).

### **1.1.6 Parameter Types**

Strings are passed as UCS2 characters, but using the GSM alphabet is also possible. It should be mentioned that the use of the GSM alphabet is not recommended since a SIM can contain text which might not be able to be displayed; e.g., Greek characters.

To select the type of alphabet, use the AT^SSTA command. The type is determined both for inputs and outputs.

UCS is specified in ISO/IEC 10646. There are 2 and 4 octet versions available; however, only the 2-octet variant (known as UCS2) is used.

The 65536 positions in the 2-octet form of UCS are divided into 256 rows, each with 256 cells. The first octet of a character representation gives the row number; the second, the cell number. The first row (row 0) contains exactly the same characters as ISO/IEC 8859-1. The first 128 characters are the ASCII characters.

The octet representing an ISO/IEC 8859-1 character is easily transformed to the representation in UCS by putting a 0 octet in front of it. UCS includes the same control characters as ISO/IEC 8859 and are located in row 0.

#### **Example:**

'<x><x><n><n>' <x><x> specifies the character set. <n><n> specifies the character.

### **1.1.7 States of Remote SAT**

In order to communicate with the SIM Application Toolkit it is necessary to use AT commands; these commands are explained in detail in the following chapters.

In general, the type of AT command which should be issued depends on the current state of the Remote-SAT interface.

The current state of the Remote-SAT is determined by:

- **1.** The application running on the SIM,
- **2.** The application running on the TA (external controller),
- **3.** The internal actions of the ME (especially SAT and Call Control).

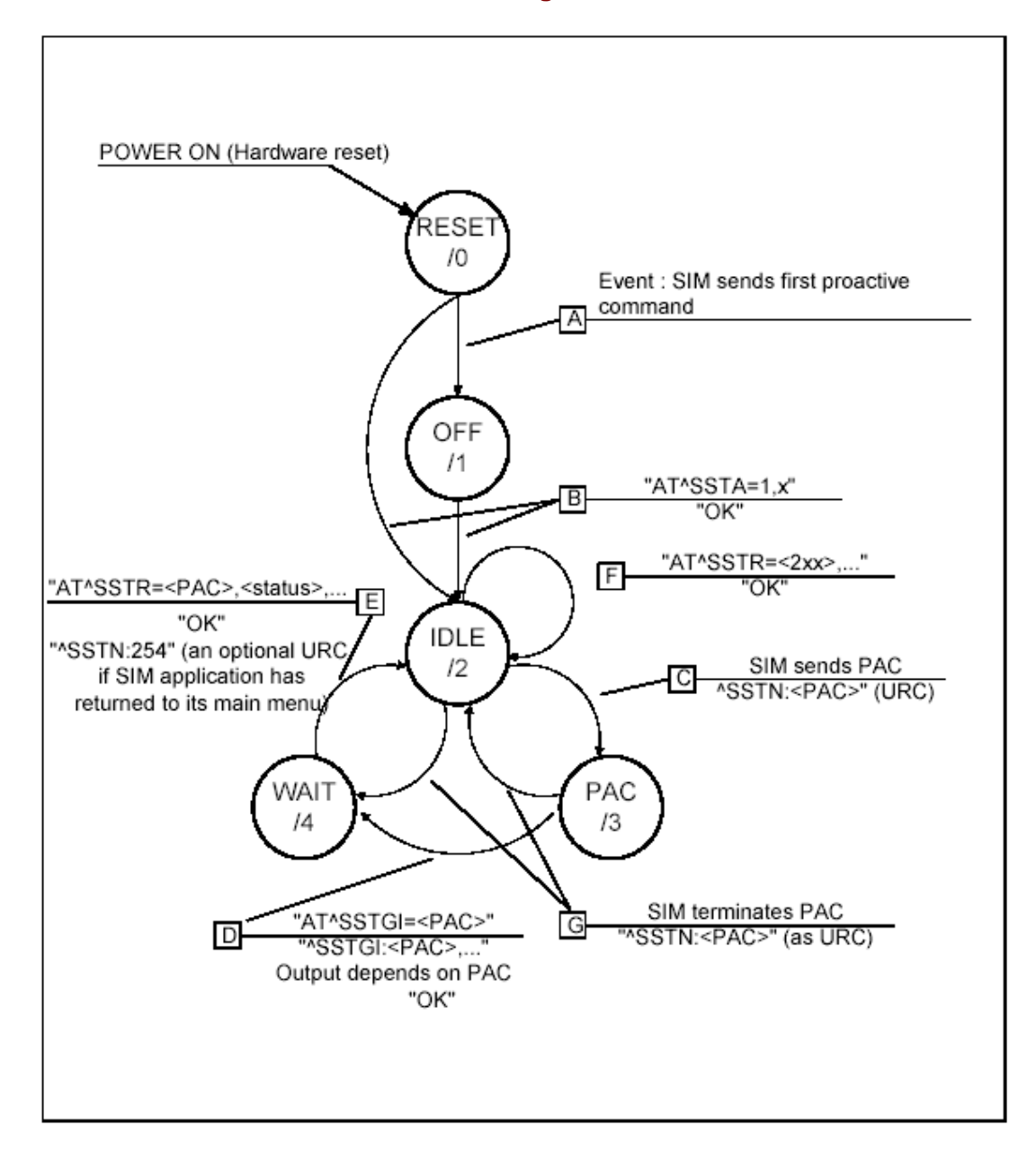

#### **1.1.7.1 Remote-SAT State Transition Diagram**

### **1.1.7.2 Remote-SAT State Transition Table**

The following table outlines which AT commands can be issued during certain states. However, the test and read AT commands are available at any time. It is possible to determine the current state of the interface via **AT^SSTA?**.

If a response contains text, the selected alphabet has to be used.

- The meaning of Options in column "M/O/X" is as follows:
	- **M:** The TA has to issue the AT command to get Remote-SAT service (mandatory).
	- **O:** Issue of the AT command is optional.

**X:** Issue of the AT command is not allowed at this time and may cause an error message.

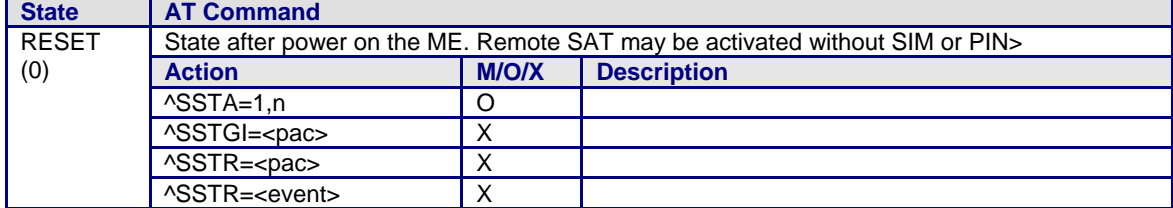

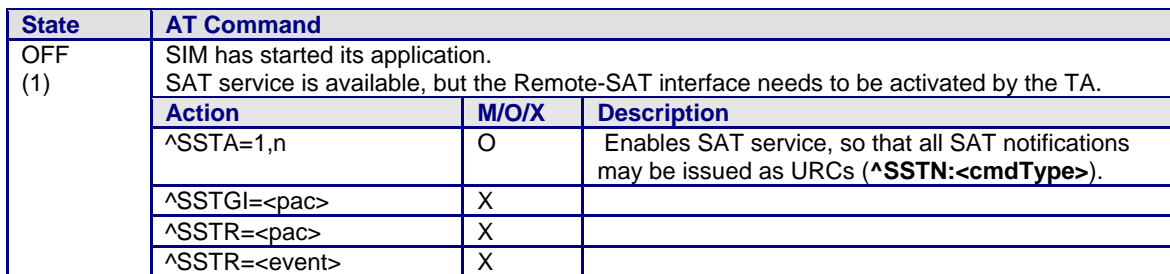

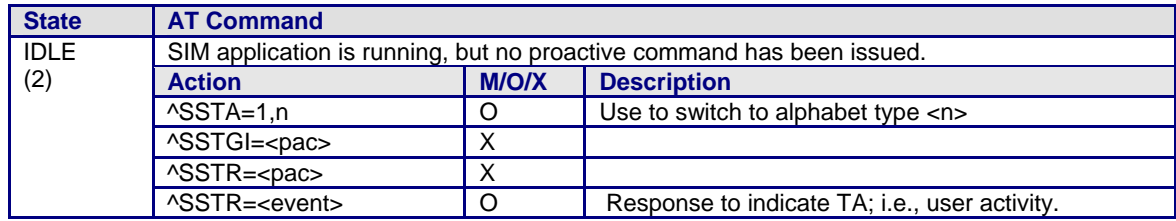

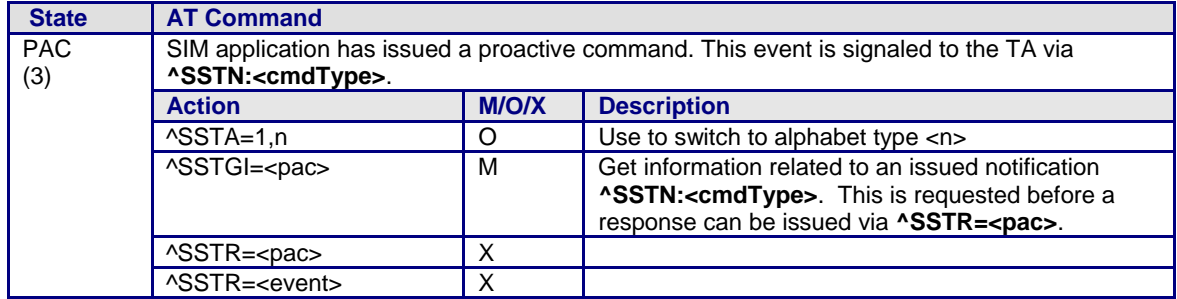

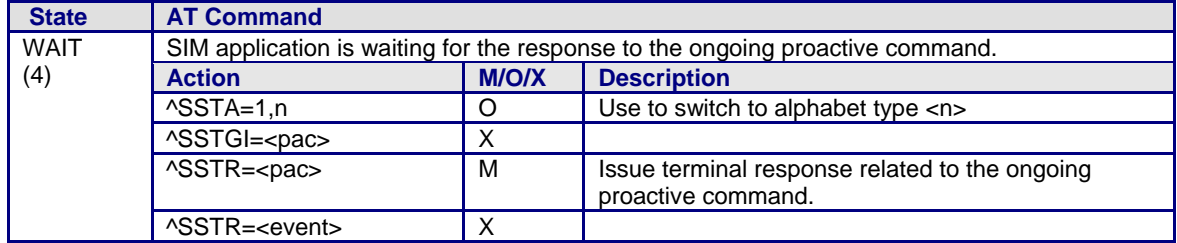

**Note:** To limit the time Remote-SAT is kept in the states PAC or WAIT any ongoing (but unanswered) proactive command will be aborted automatically after 10 minutes. In this case, the terminal response is either "ME currently unable to process command", or if applicable, "No response from user". In addition a URC "Terminate Proactive Command" will be sent to the external application.

#### **1.1.8 Examples: Using Remote-SAT**

To give you an idea of how to start and use Remote-SAT, you may follow the steps described below:

// Start after switch on the module at OK // Switch on verbose error messages at+cmee=2 OK // Enter the PIN code (if necessary due to SIM configuration) at+cpin=1234 OK // To query if a SIM application is available and has already started at^ssta? ^SSTA: 1,1,1,"7FFFFFFF7F0100DF1F" OK // OK, First ´1´ indicates that SIM application has started but interface is still in OFF state. // Tell the module that we are interested in SAT, i.e. switch to IDLE state. at^ssta=1,0 OK // Receiving the first proactive command ^SSTN:37 // Requesting parameter details at^sstgi=37 // These are the details: ^SSTGI: 37,0,3,"SAT Special Menu",0,1,1,0 ^SSTGI: 37,1,"News",0,0 ^SSTGI: 37,2,"EMail",0,0 ^SSTGI: 37,3,"Banking",0,0 OK // To query the status of the proactive command at^sstr=37,0 OK // SAT indicates that the proactive session has ended and enters its main menu (which should then be opened on the screen by an MMI): ^SSTN:254 // Selecting item number 1 of the menu sent before: at^sstr=211,0,1 OK // Receiving the next proactive command: ^SSTN:36 // Requesting more information... at^sstgi=36 // ... and get it: ^SSTGI: 36,0,12,"Rubriken >",0,0,1,1,0 ^SSTGI: 36,1,"News >",0,0 ^SSTGI: 36,2,"Stock Infos>",0,0 ^SSTGI: 36,3,"Aktien D >",0,0 ^SSTGI: 36,4,"Aktien INT >",0,0 ^SSTGI: 36,5,"Sports >",0,0 ^SSTGI: 36,6,"1.BL-Clubs >",0,0 ^SSTGI: 36,7,"Unterhaltung>",0,0 ^SSTGI: 36,8,"Horoskop >",0,0 ^SSTGI: 36,9,"Wetter D >",0,0 ^SSTGI: 36,10,"Wetter INT >",0,0 ^SSTGI: 36,11,"Wetter spez>",0,0 ^SSTGI: 36,63,"Extras >",0,0 OK // Remember to acknowledge: at^sstr=36,0,63 OK // And again: Receiving the next proactive command: ^SSTN:36  $\mathcal{U}$  ...

### **1.1.9 Using SMS-Related AT Commands**

The SMS related AT commands follow the GSM 07.05 specification issued by ETSI.

Usually, an SMS is sent to the network provider containing service requests; e.g., to send the latest news. The provider returns an SMS with the requested information.

The application running on the TA sets the parameter specifying the input and output format of the received message.

#### **Example**

- **1.** Set SMS text mode
- AT+CMGF=1
- **2.** Activate the display of a URC on every received SMS AT+CNMI=1,1
- **3.** In the case that more detailed header information shown in the text mode parameter, e.g. SMS class, are requested use AT+CSDH=1

(Please refer to ETSI standard GSM 03.38 for details)

- **4.** The following output on every received SMS is generated +CMTI: "MT", 1 where
	- The first parameter "MT" specifies the storage type of the SMS
	- The second parameter contains a unique location number

The example given above explains that the incoming SMS is stored to "MT" with the location number 1. The storage "MT" is the sum of the two physical storages "ME" (Mobile Equipment message storage) and "SM" (SIM message storage).

- **5.** To read the SMS data use AT+CMGR=<location> <location> explains the location number associated with the received SMS, e.g. 1 as mentioned in the example above
- **6.** To list all stored SMS use AT+CMGL="ALL"
- **7.** To delete a certain SMS after reading use AT+CMGD=<location> Remote-SAT User's Guide

#### **1.1.10 Sequence Scenarios**

In the following sequence diagrams, dashed lines refer to events responding to a formerly issued request.

#### **1.1.10.1 Initialization Sequence**

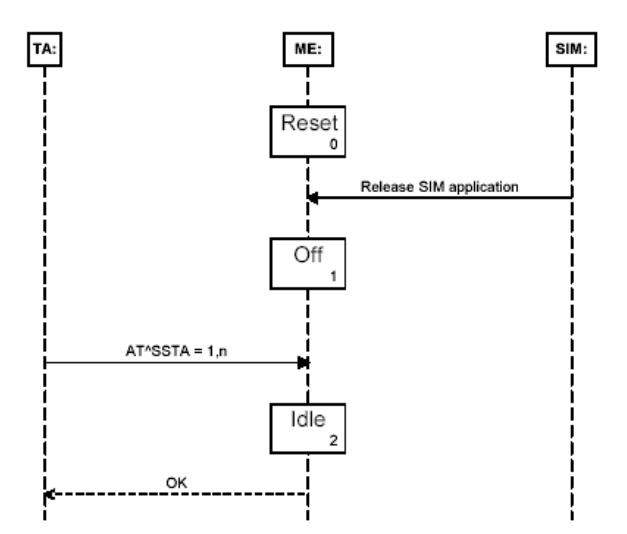

SAT starts in the RESET state when the module powers up. If the SIM application starts, SAT returns to the OFF state.

Issuing the AT^SSTA command activates SAT and specifies the alphabet to be used. SAT then returns to the IDLE state where it is ready for use. In IDLE state, SAT can receive input from the TA, such as forms of the AT^SSTR command.

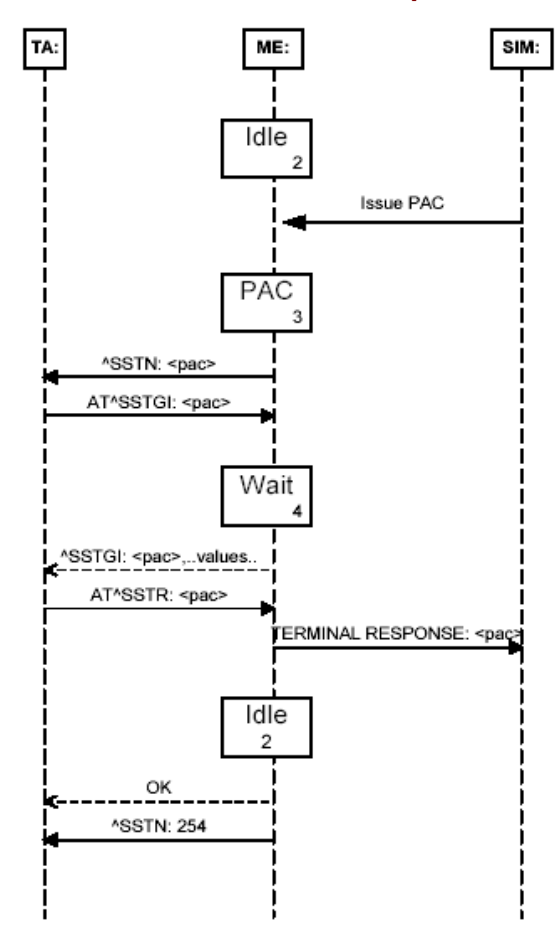

#### **1.1.10.2 Proactive Command Sequence**

After receiving a proactive command (PAC) from the SIM, SAT enters the PAC state. The TA is informed that a PAC has been issued and is expected to respond with a request for further information. While in the PAC state, some forms of the AT^SSTR commands can be issued.

Upon receiving the AT^SSTGI command, SAT changes to the WAIT state. Further information about the PAC are sent to the TA and a response is required to trigger a TERMINAL RESPONSE back to the SIM Application.

SAT returns to the IDLE state and either another PAC is issued or the SAT informs the TA that the proactive session has been terminated.

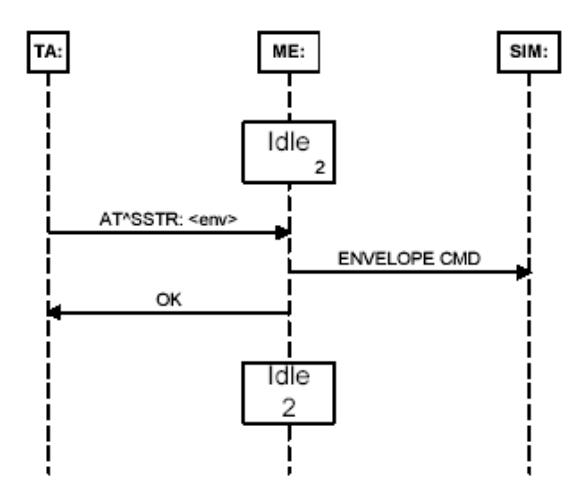

### **1.1.10.3 Envelope Command Sequence (Menu Selection)**

A SIM application will provide SAT with a main menu to display, using the PAC SETUP MENU. The envelope command MENU SELECTION allows the TA to select an item from this menu using AT^SSTR.

When this takes place, SAT will issue a response to the user, but it will not change the state. The SIM application is then generally expected to issue a PAC.

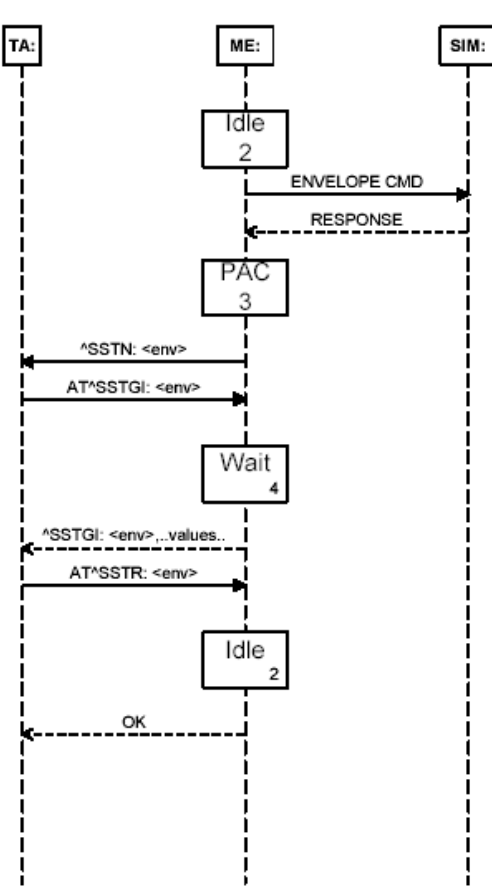

### **1.1.10.4 Envelope Command Sequence (Call / MO / SMS Control)**

Envelope commands are issued for Call/MO control by the SAT if Call control is enabled. Upon receiving the response from the SIM application, SAT changes to the PAC state.

In the PAC state, the TA is informed of the pending information and expected to issue AT^SSTGI to request further information. This sends SAT into the WAIT state upon which it sends the relevant Call/MO Control information to the TA.

SAT then returns to its IDLE state.

### **1.1.10.5 Event Download Sequence**

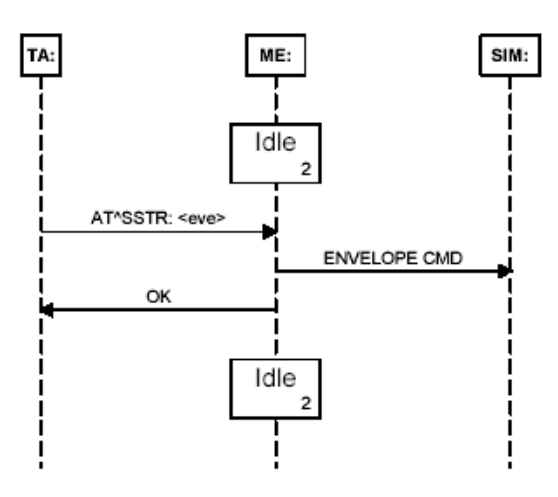

When an event occurs that is in the TA event list, as configured using the PAC SETUP EVENTLIST, SAT is informed using AT^SSTR.

SAT creates the envelope command to send to the SIM application and responds to the TA. During this operation, SAT remains in the IDLE state.

## **1.2 AT^SSTA Remote-SAT Activation**

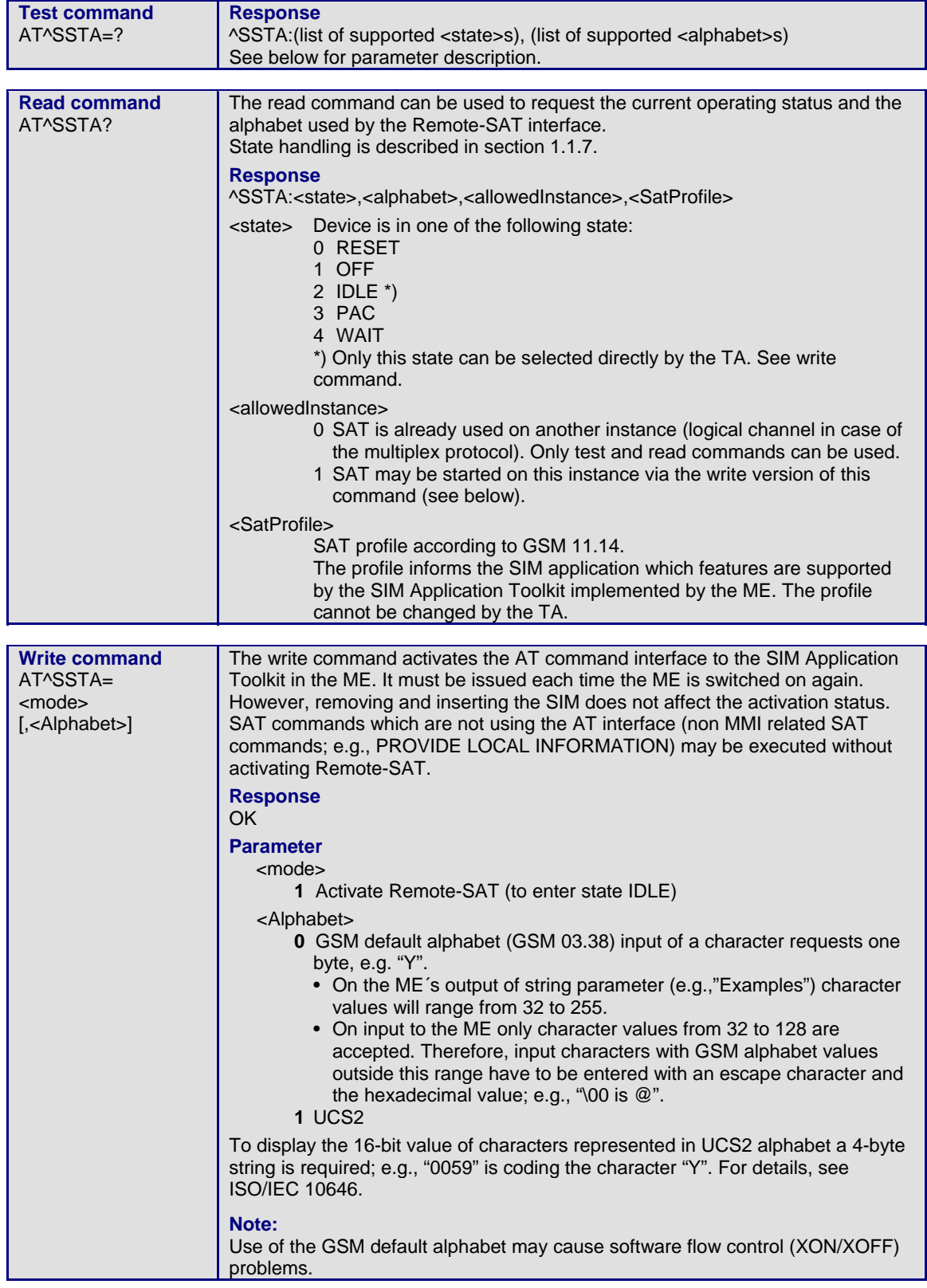

## **1.3 ^SSTN Remote-SAT Notification**

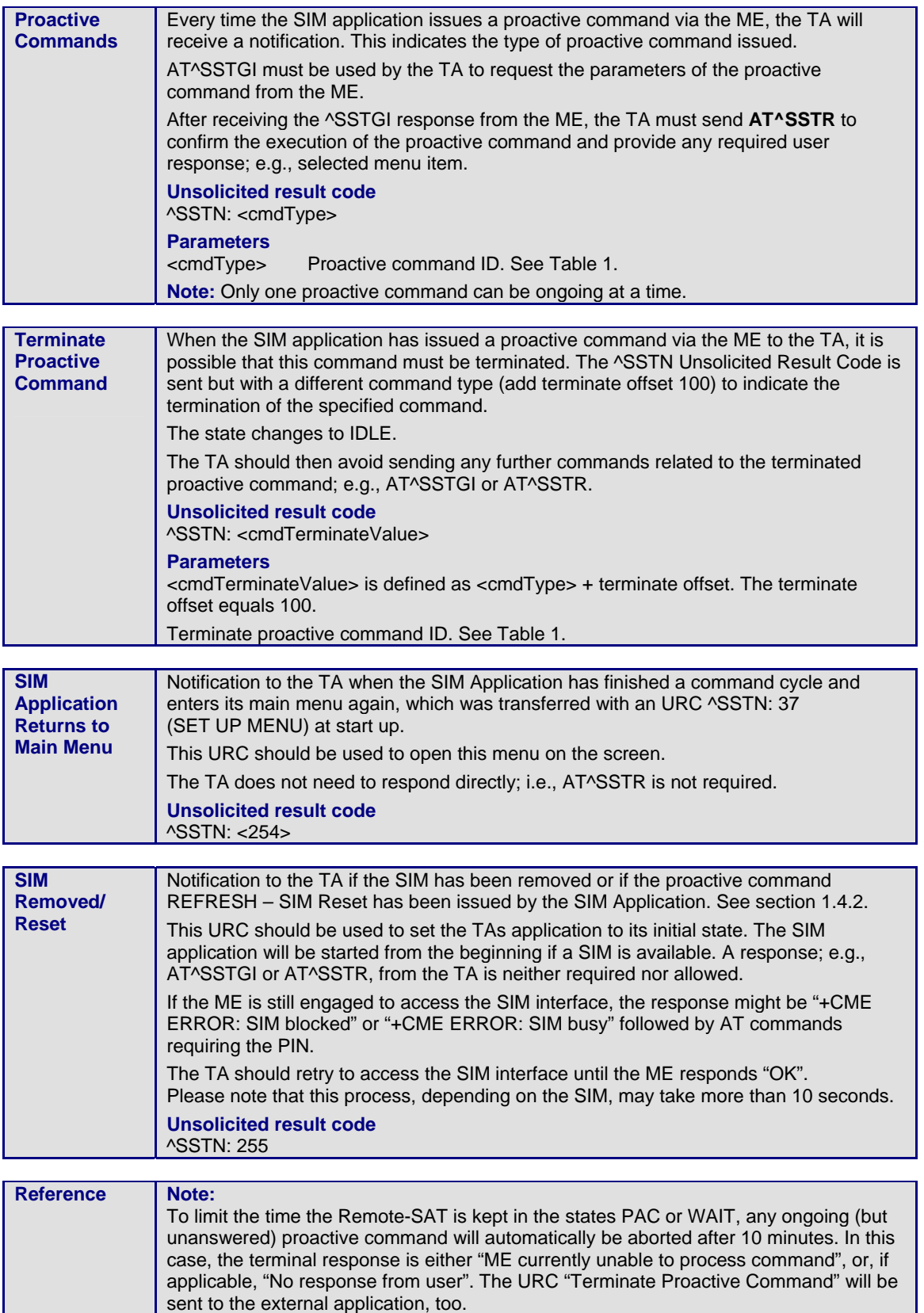

## **1.4 AT^SSTGI Remote-SAT Get Information**

### **1.4.1 AT^SSTGI Remote-SAT Get Information – Generic Format**

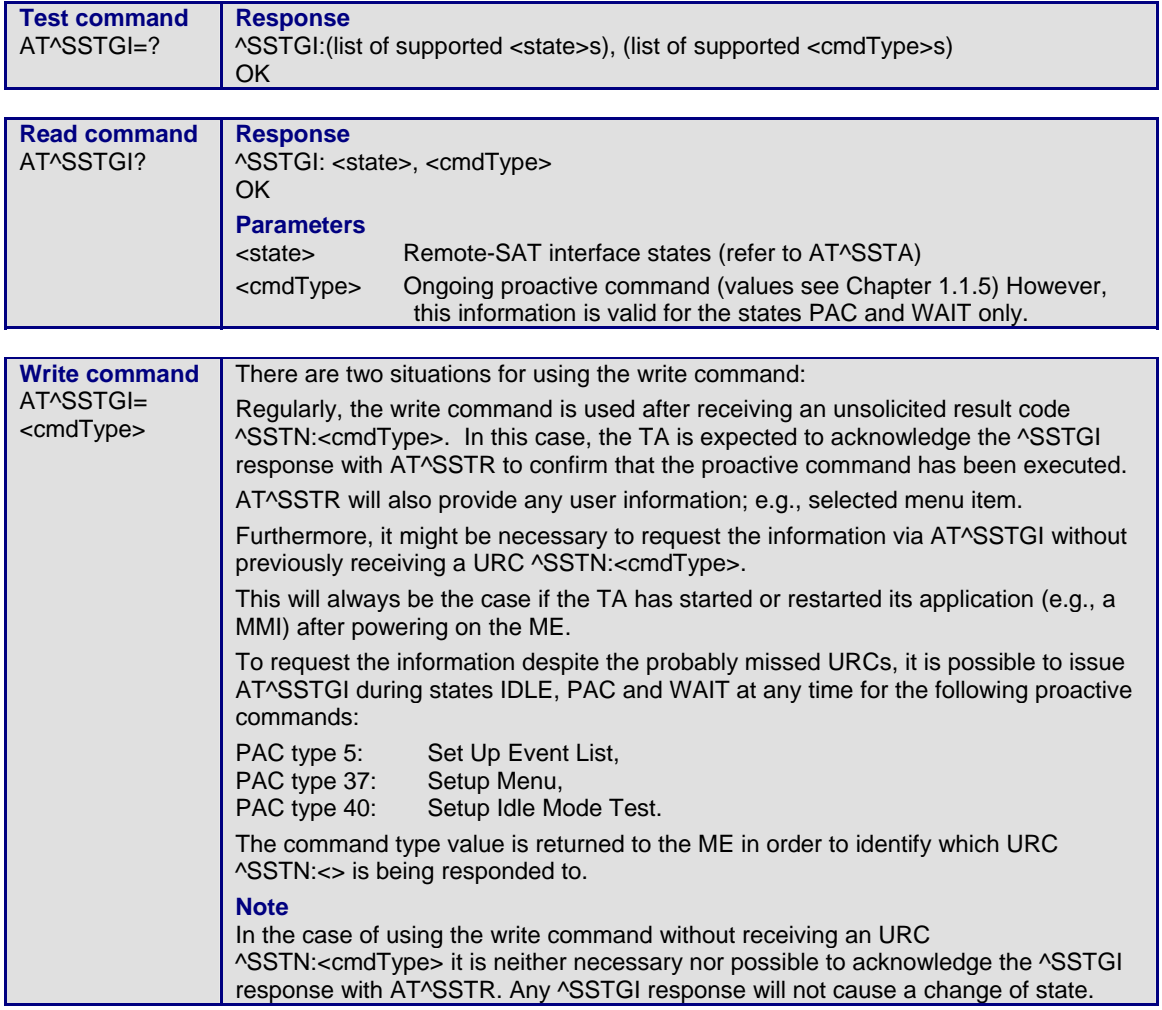

### **1.4.2 AT^SSTGI Remote-SAT Get Information – Refresh (1)**

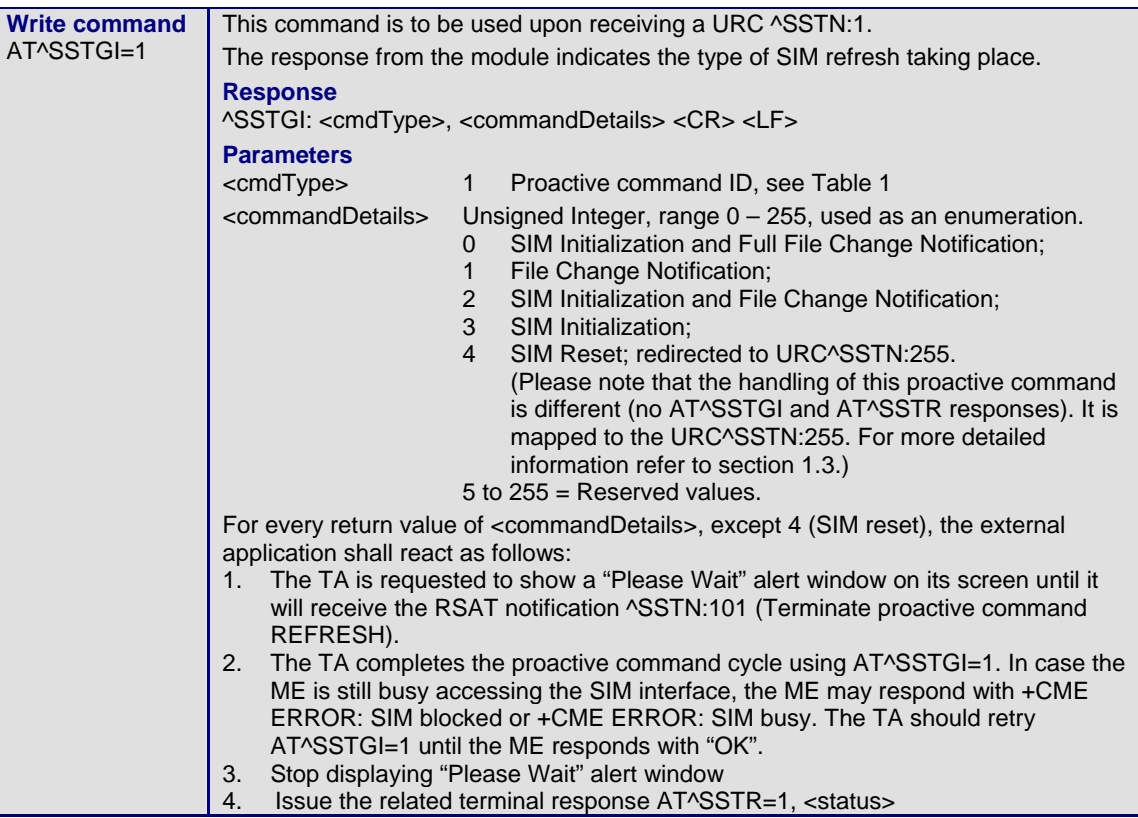

### **1.4.3 AT^SSTGI Remote-SAT Get Information – Set Up Event List (5)**

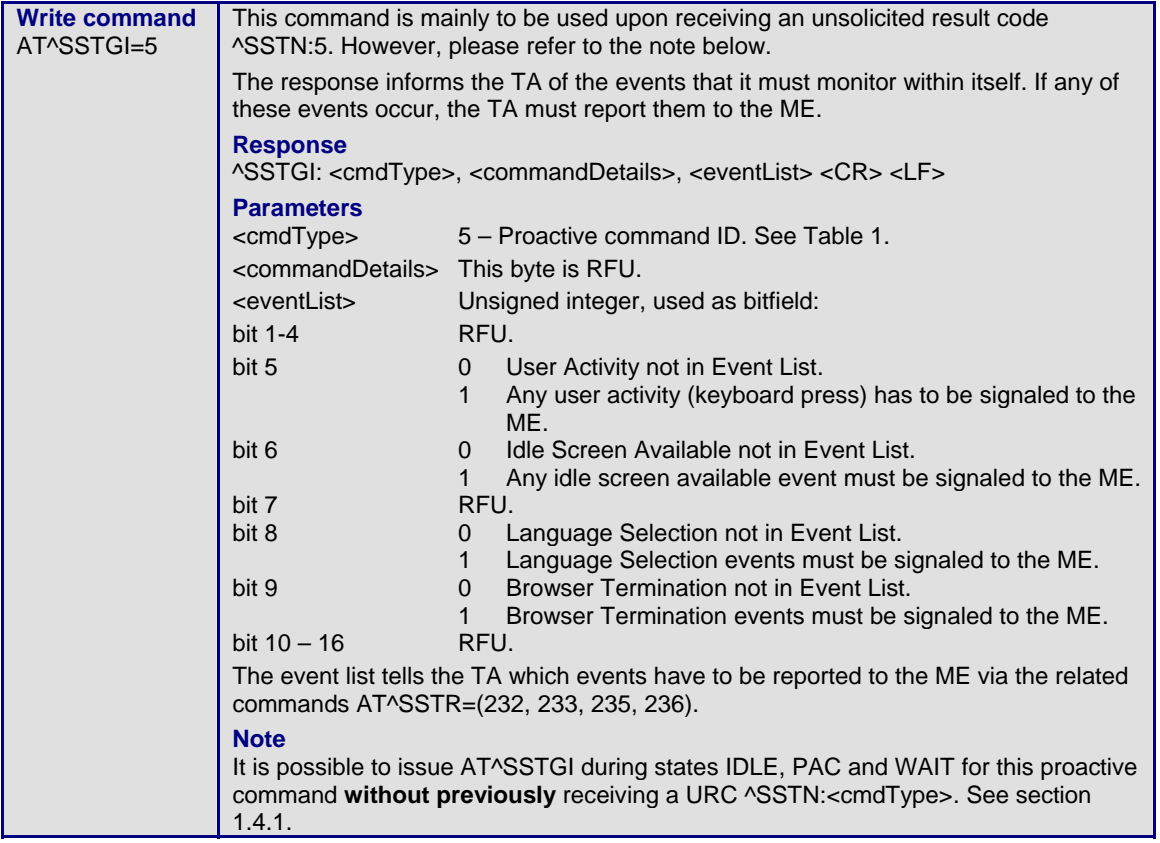

### **1.4.4 AT^SSTGI Remote-SAT Get Information – Set up Call (16)**

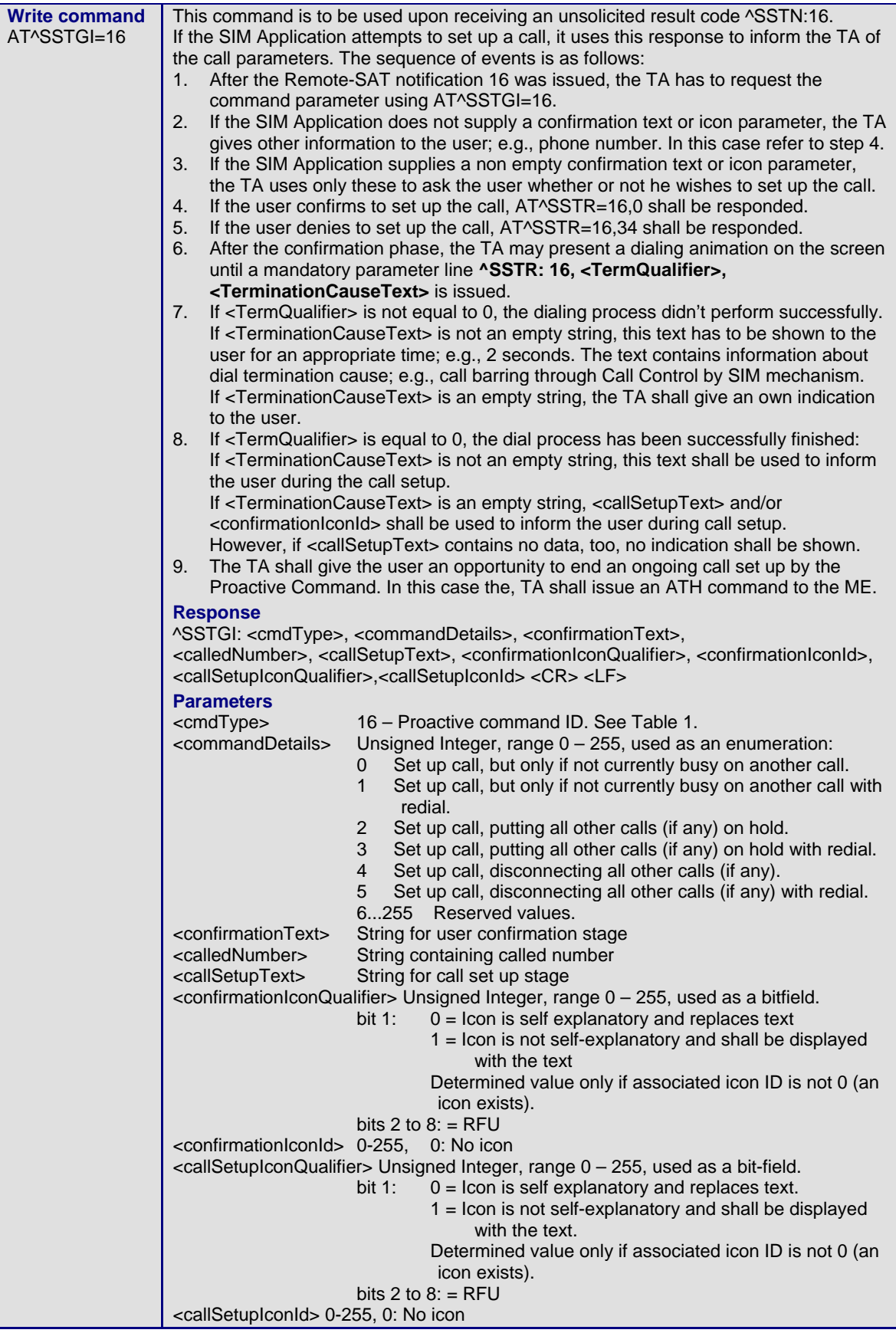

### **1.4.5 AT^SSTGI Remote-SAT Get Information – Send SS (17)**

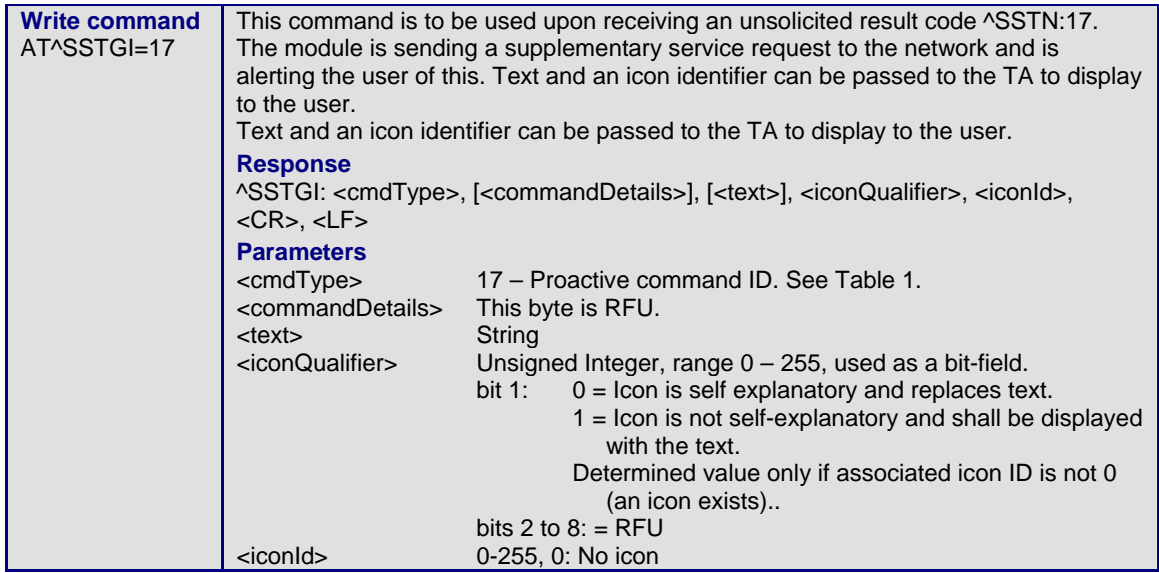

### **1.4.6 AT^SSTGI Remote-SAT Get Information – Send USSD (18)**

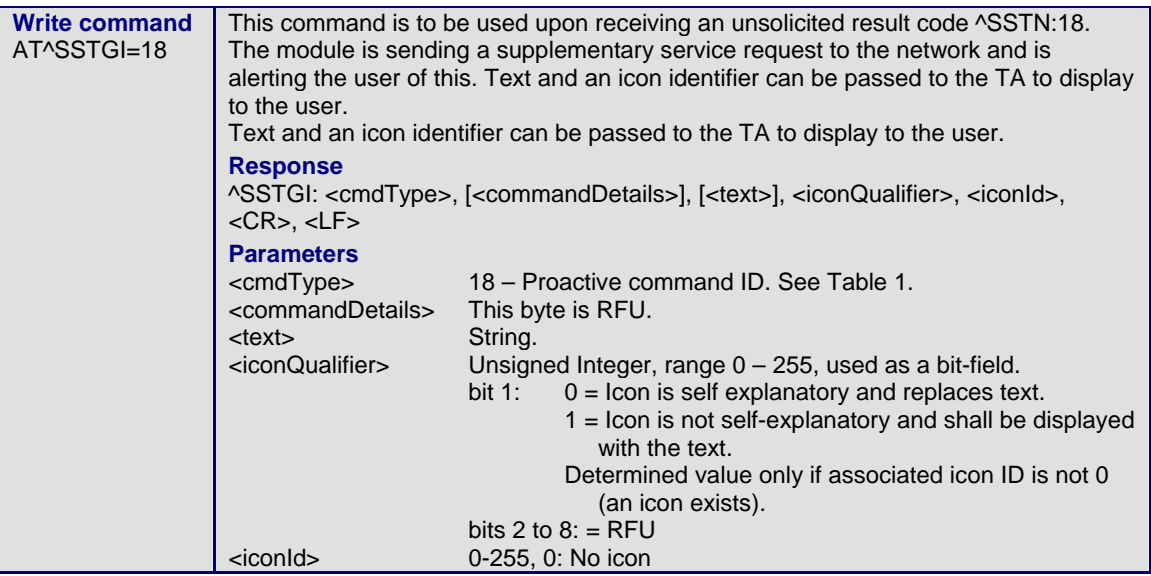

### **1.4.7 AT^SSTGI Remote-SAT Get Information – Send Short Message (19)**

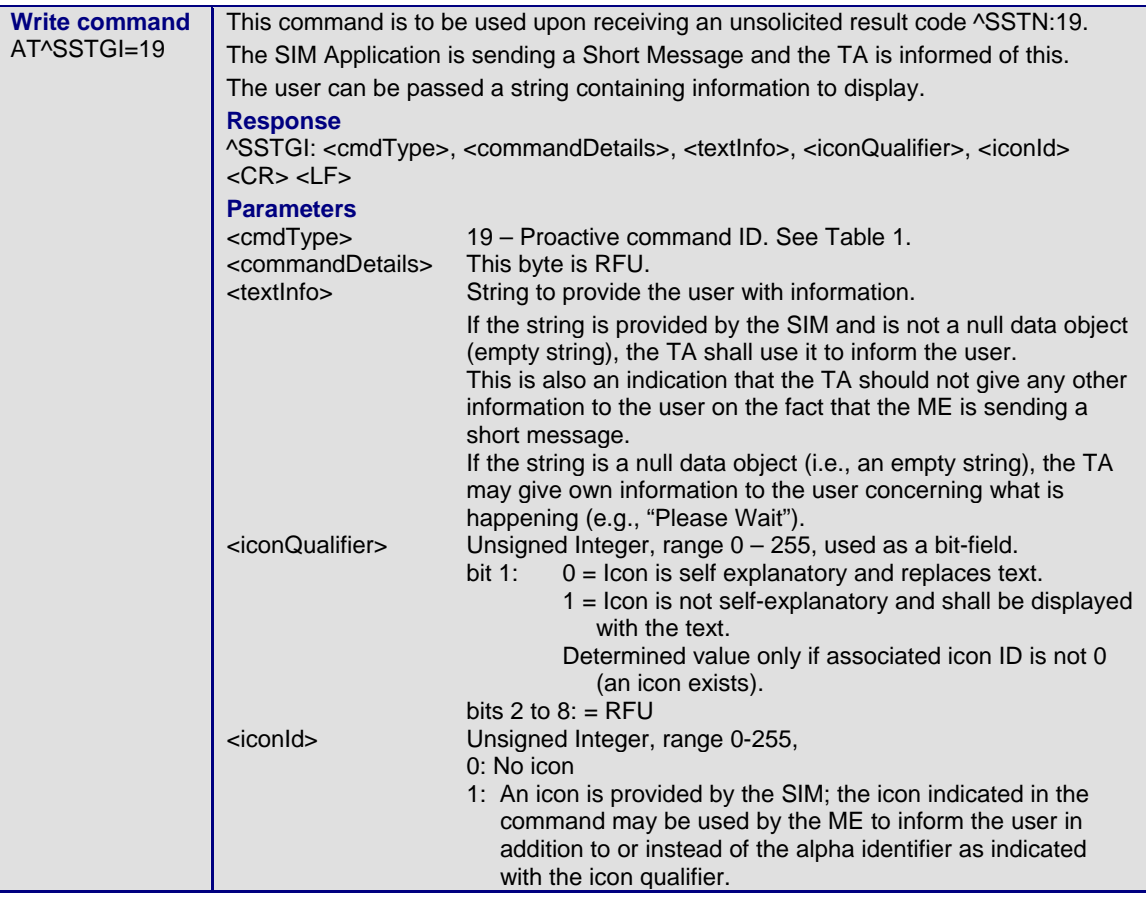

### **1.4.8 AT^SSTGI Remote-SAT Get Information – Send DTMF (20)**

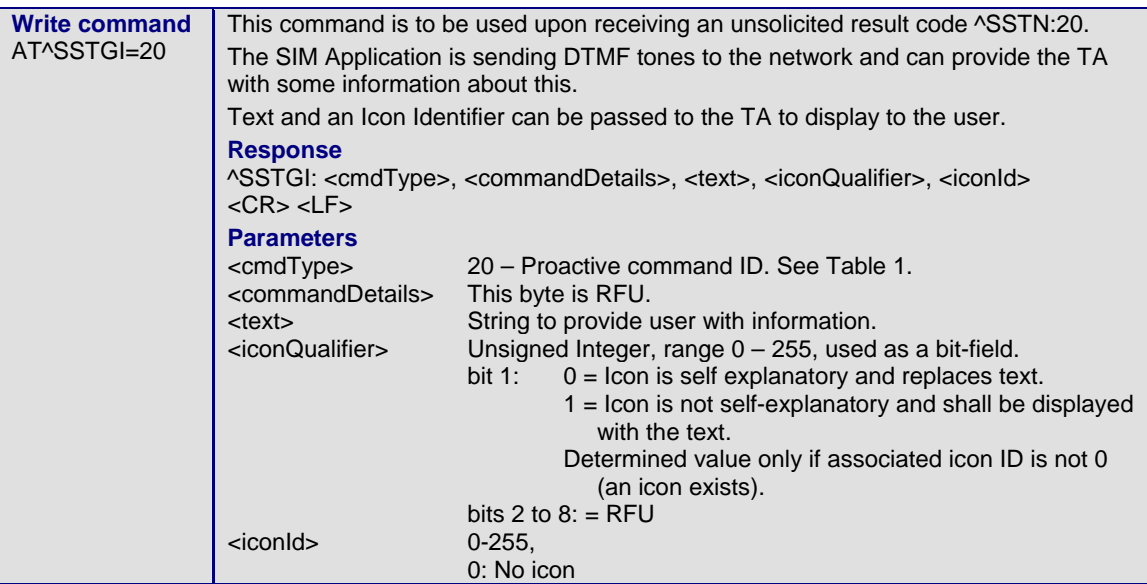

### **1.4.9 AT^SSTGI Remote-SAT Get Information – Launch Browser (21)**

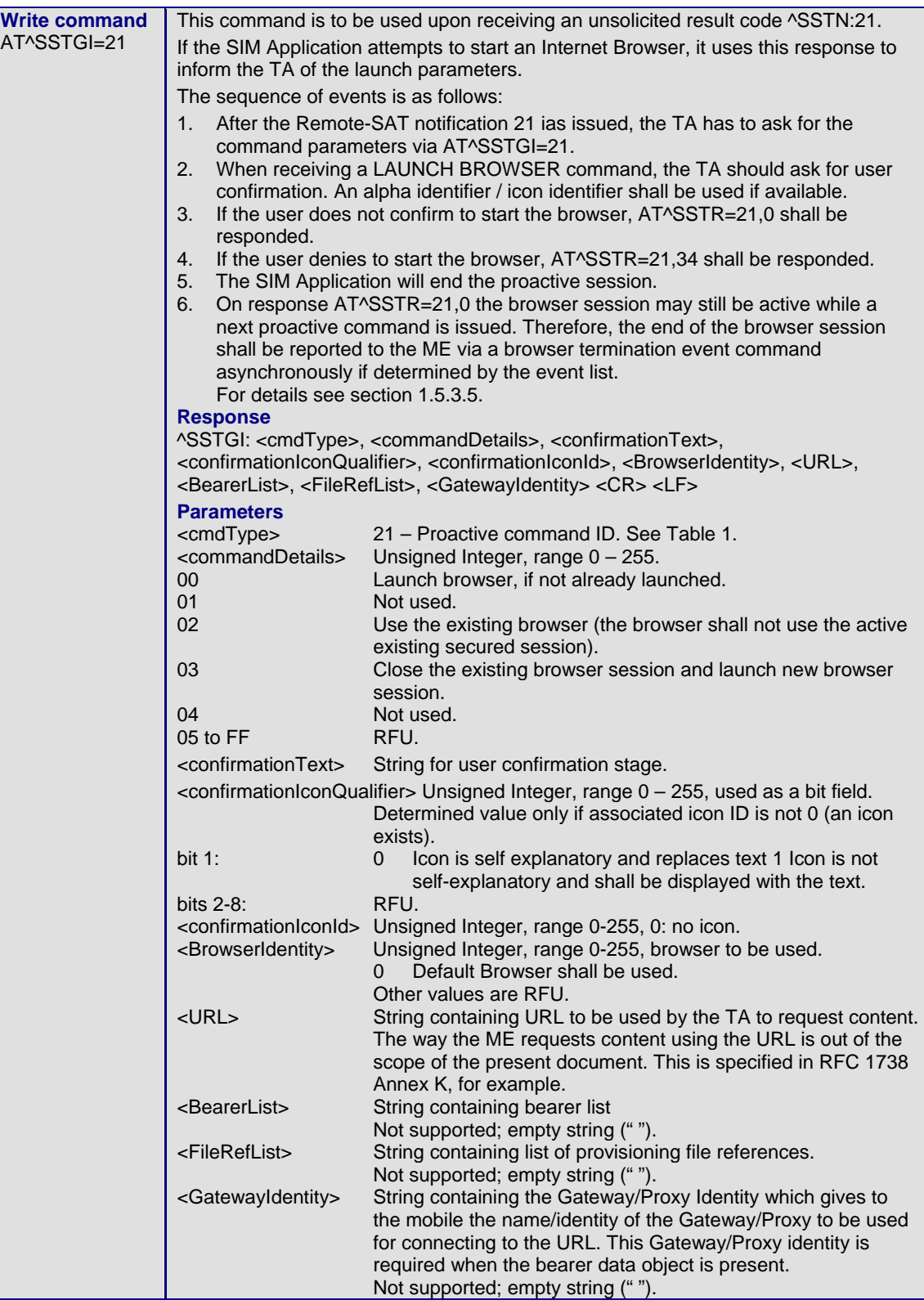

### **1.4.10 AT^SSTGI Remote-SAT Get Information – Play Tone (32)**

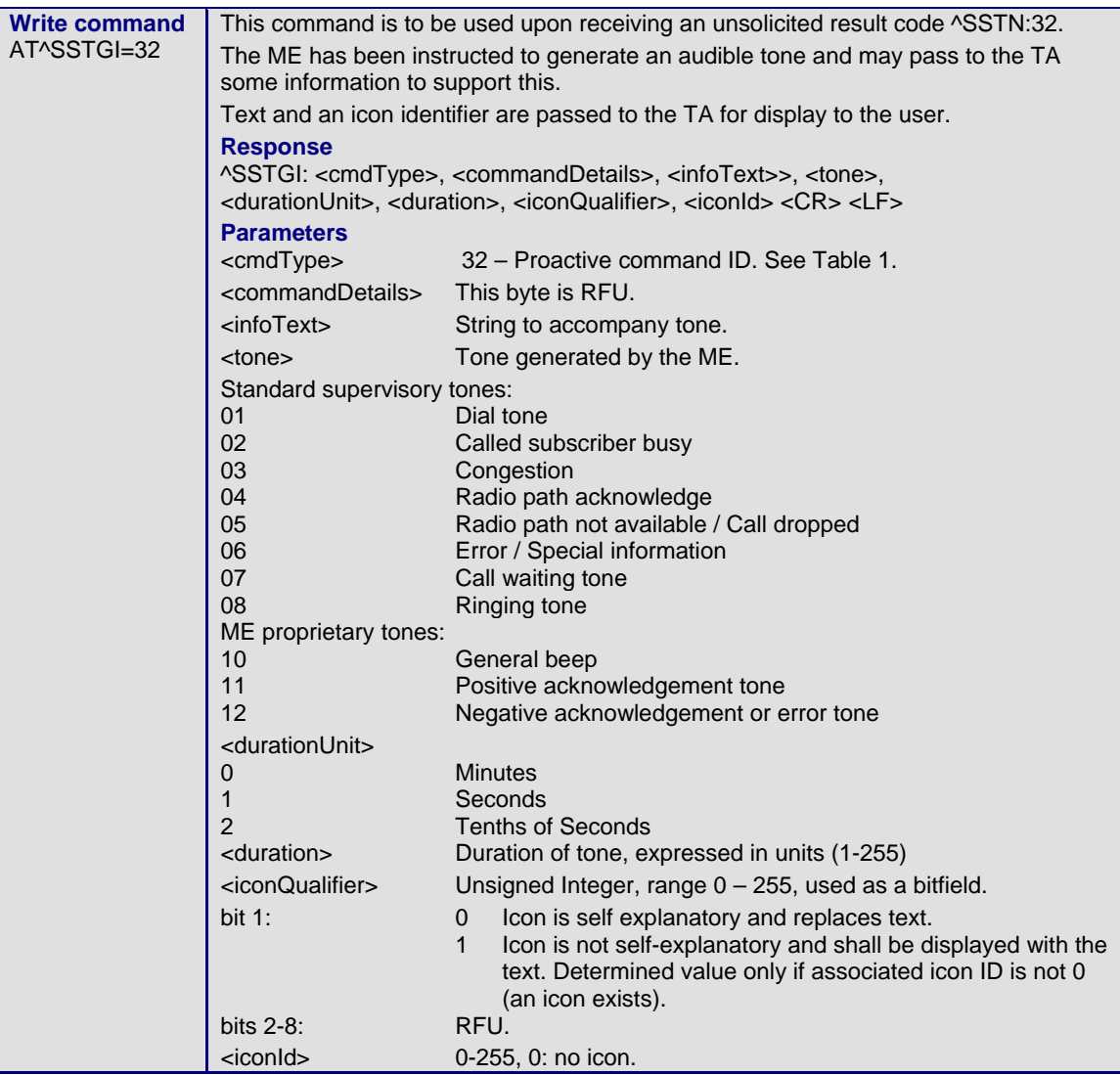

### **1.4.11 AT^SSTGI Remote-SAT Get Information – Display Text (33)**

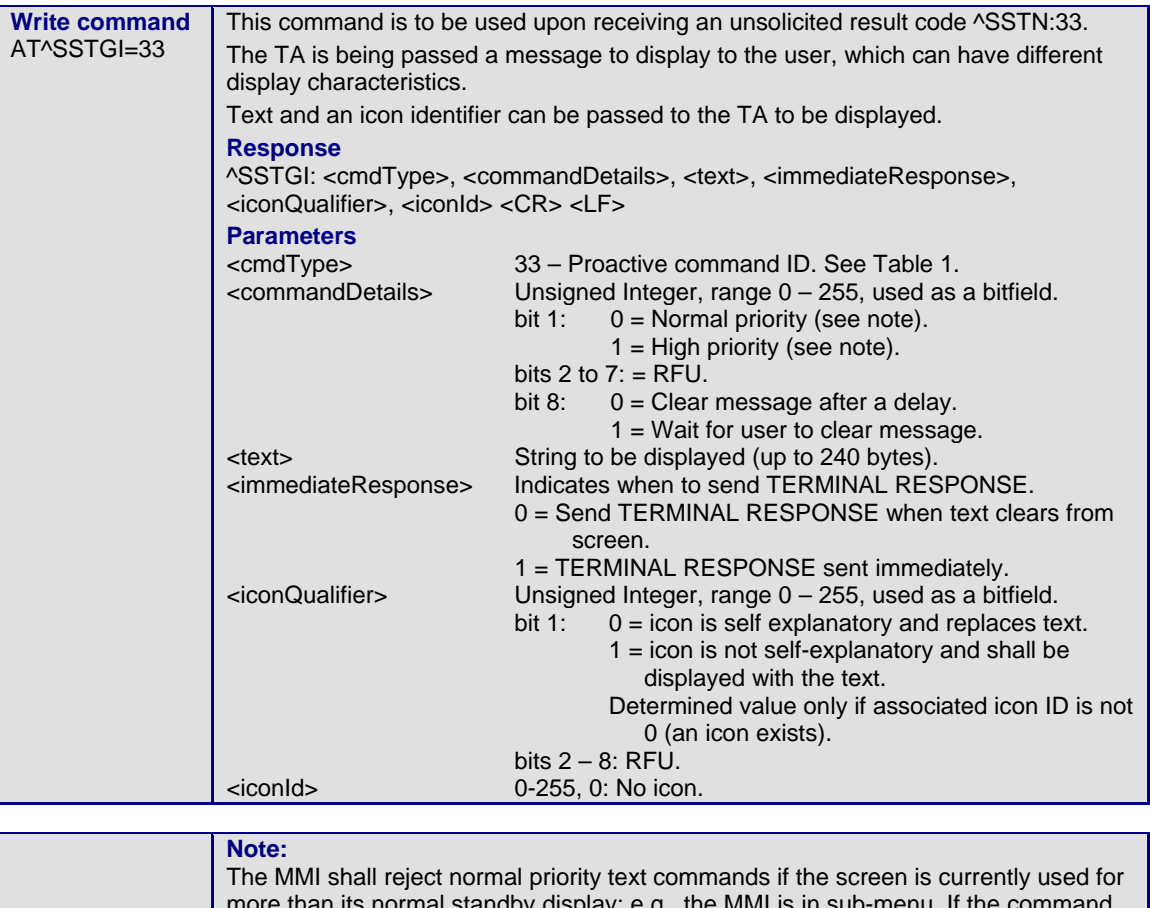

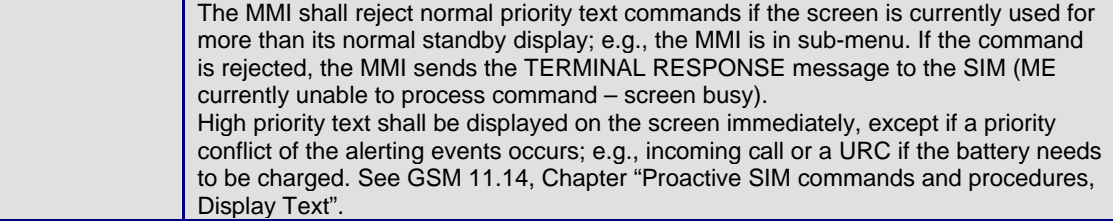

### **1.4.12 AT^SSTGI Remote-SAT Get Information – Get Inkey (34)**

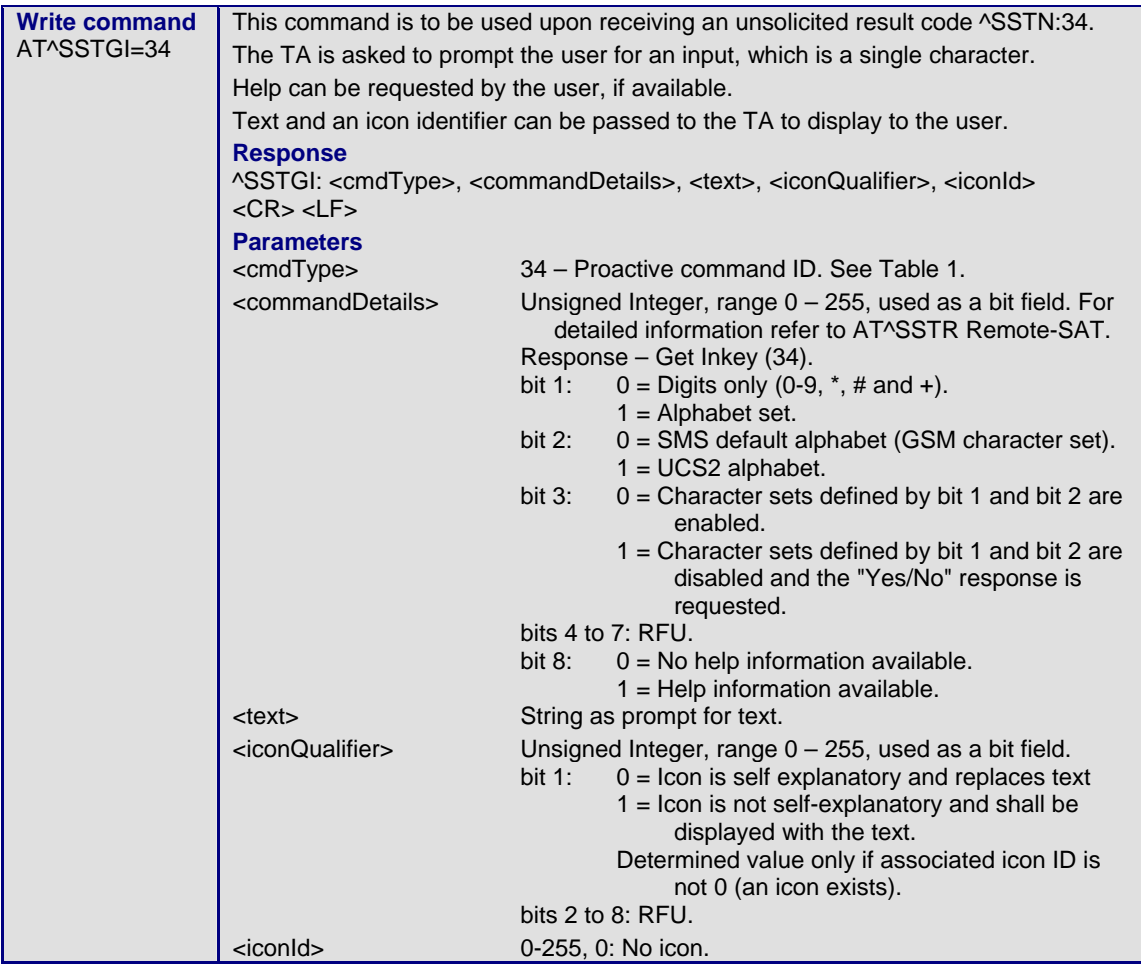

### **1.4.13 AT^SSTGI Remote-SAT Get Information – Get Input (35)**

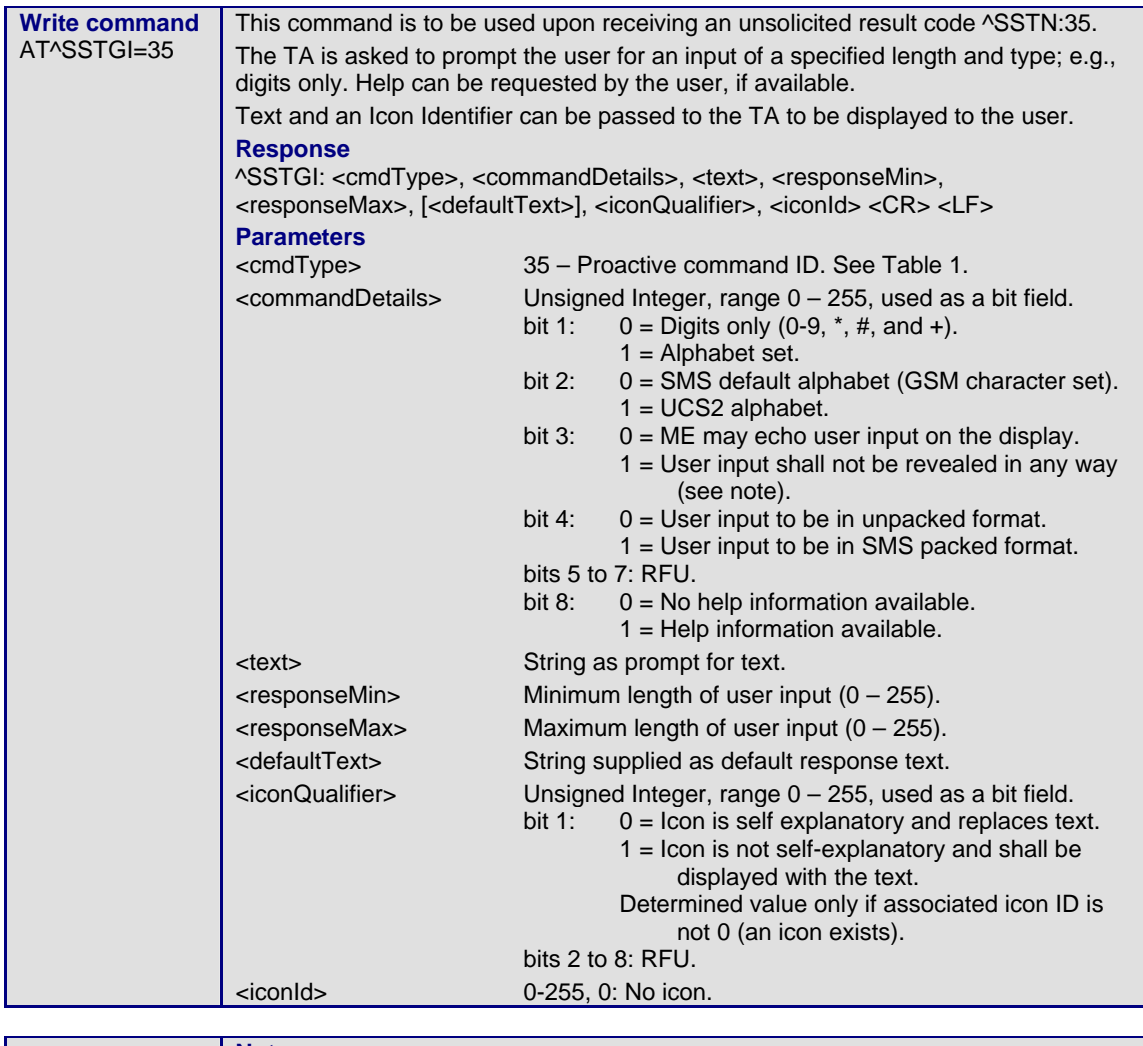

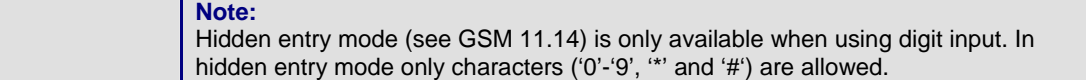

### **1.4.14 AT^SSTGI Remote-SAT Get Information – Select Item (36)**

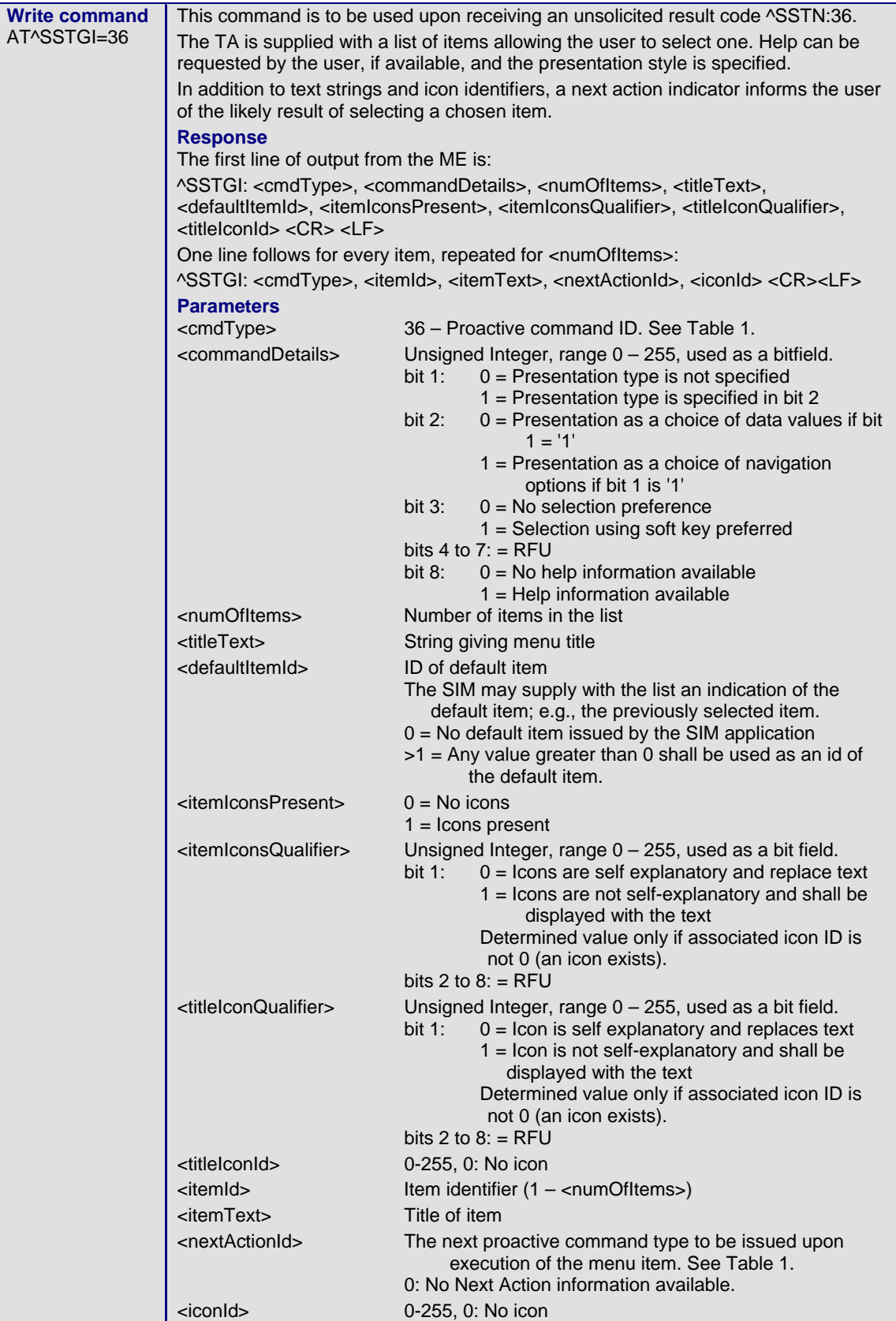

### **1.4.15 AT^SSTGI Remote-SAT Get Information – Set up Menu (37)**

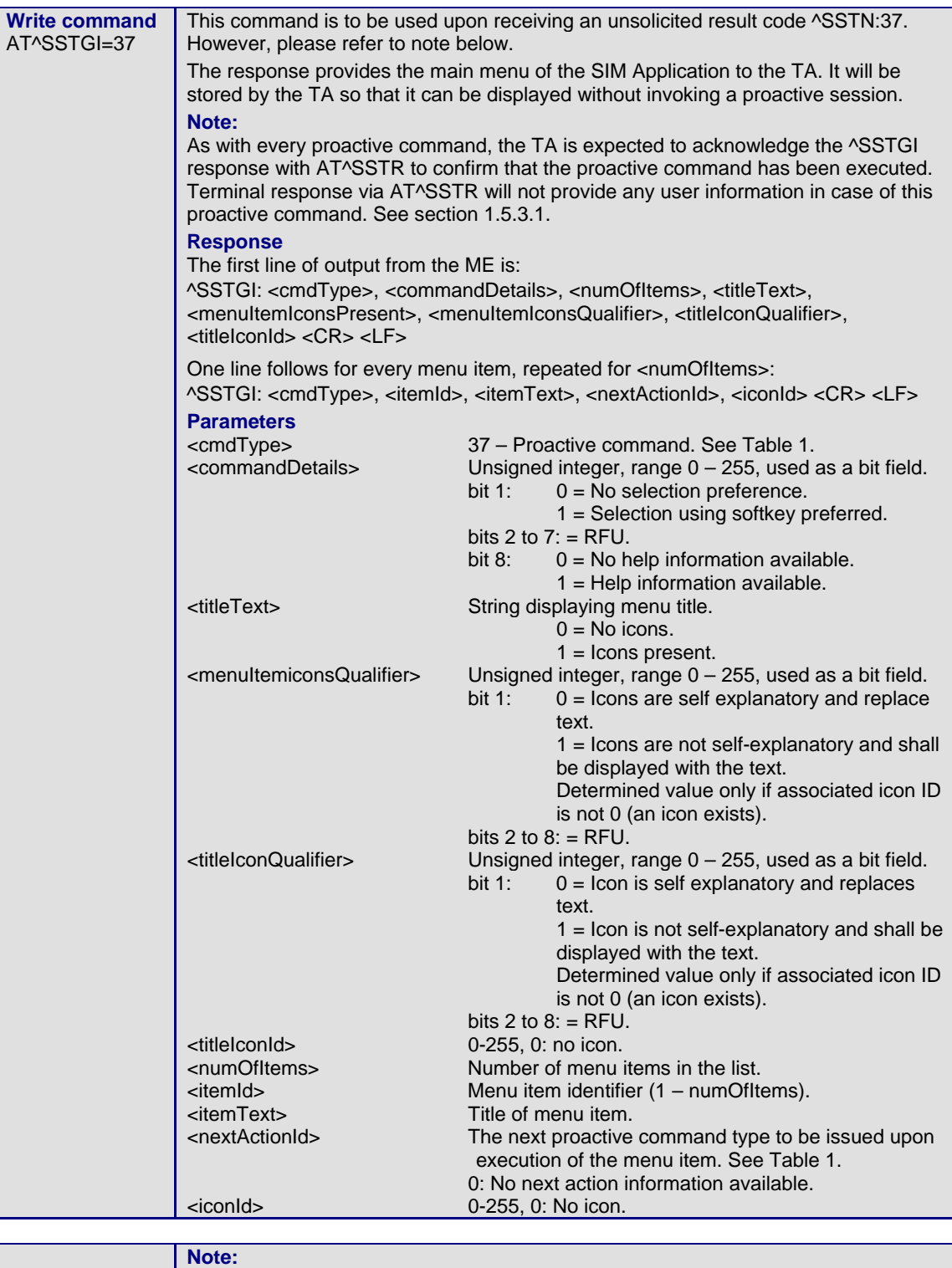

AT^SSTGI can be issued during states IDLE, PAC and WAIT for this proactive command without previously receiving a URC ^SSTN:<cmdType>. See section 1.4.1.

### **1.4.16 AT^SSTGI Remote-SAT Get Information – Set up Idle Mode Text (40)**

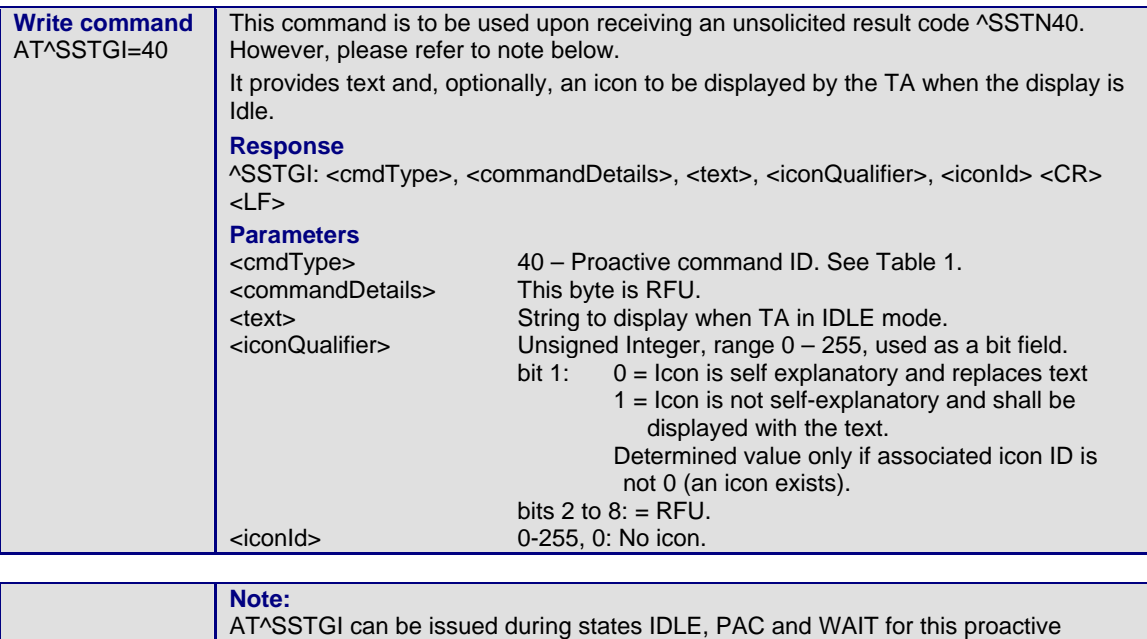

command without previously receiving a URC ^SSTN:<cmdType>. See section 1.4.1.

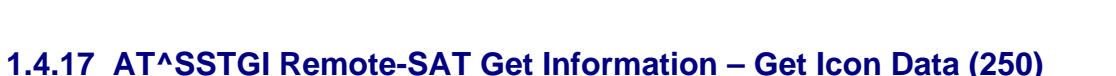

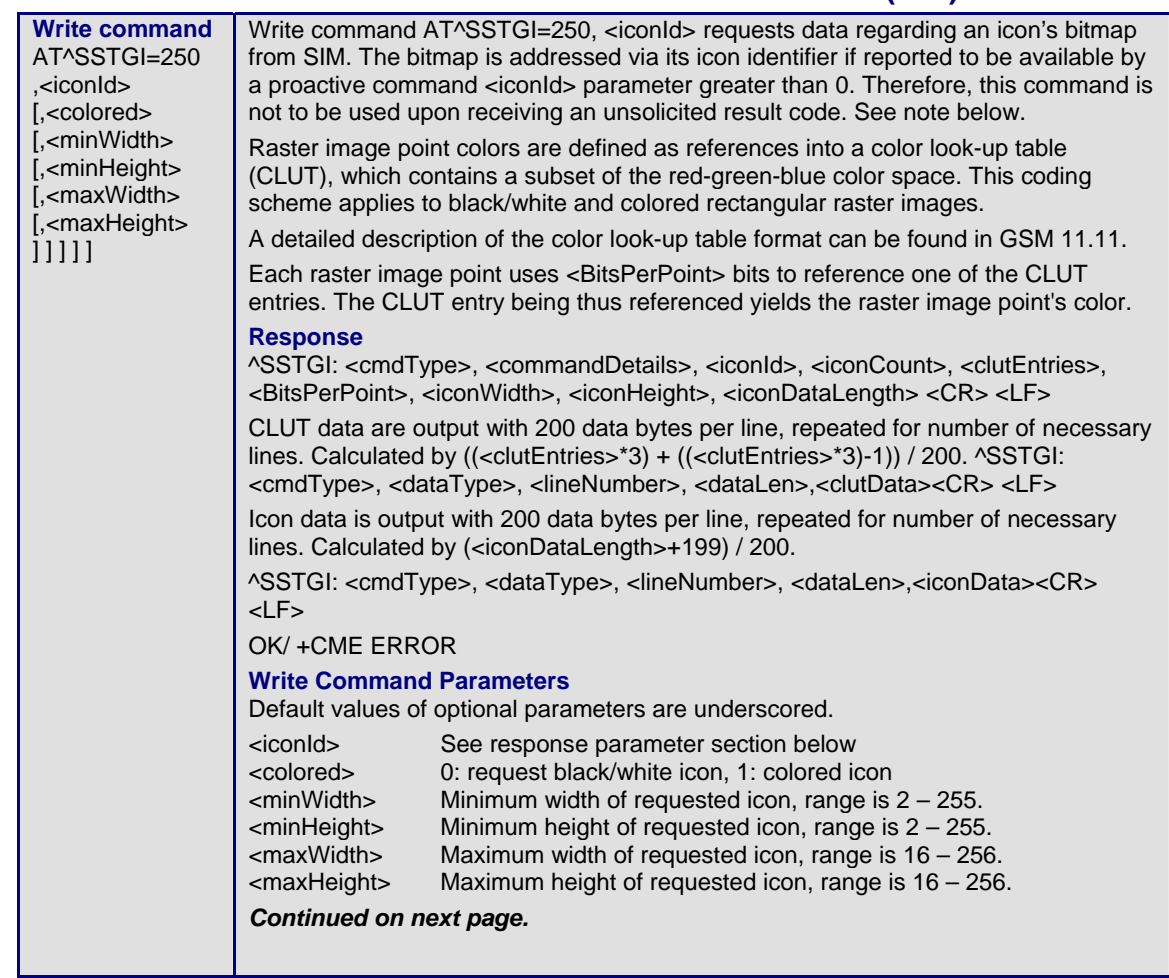

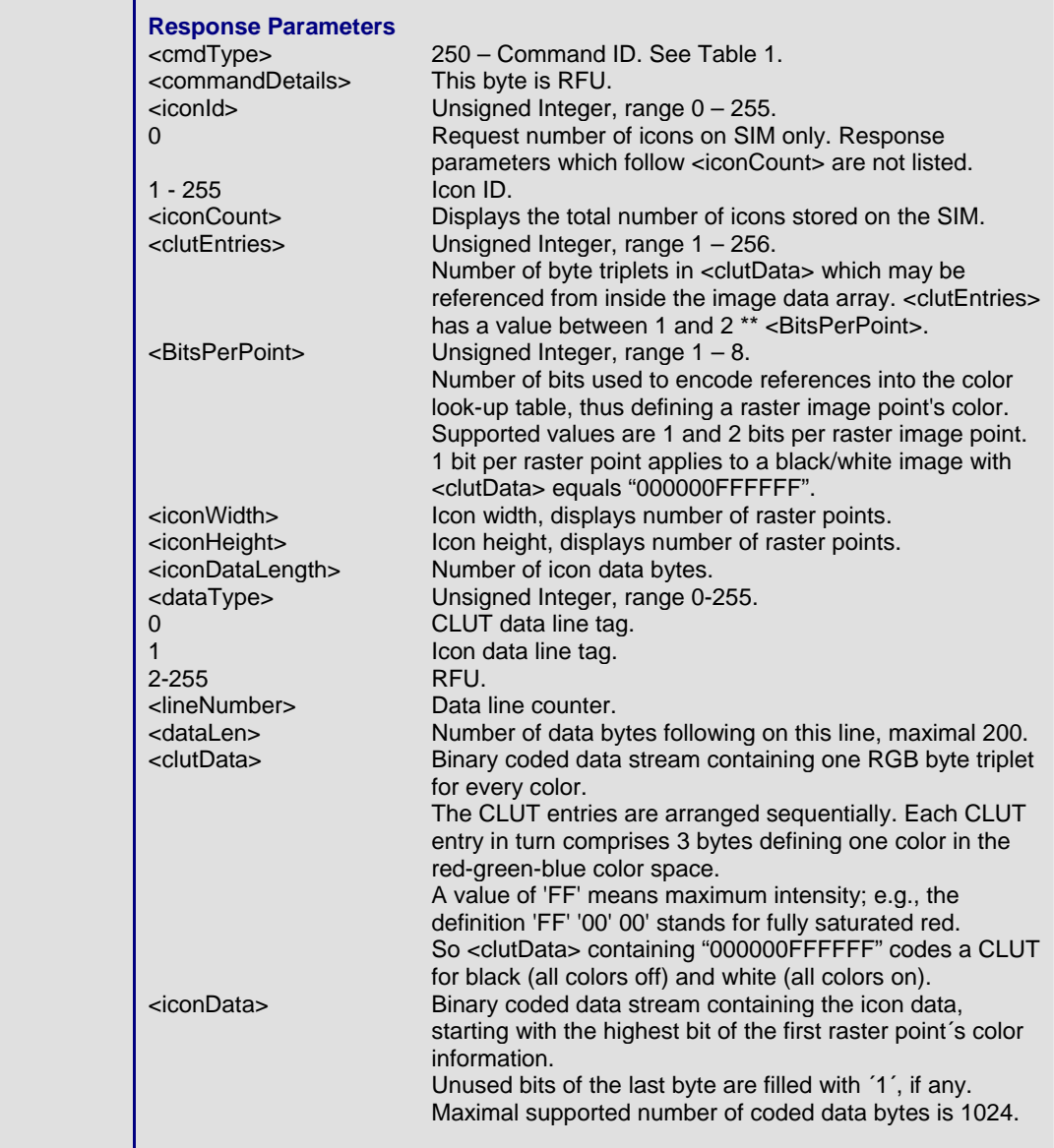

### **1.5 AT^SSTR Remote-SAT Response – Generic Format**

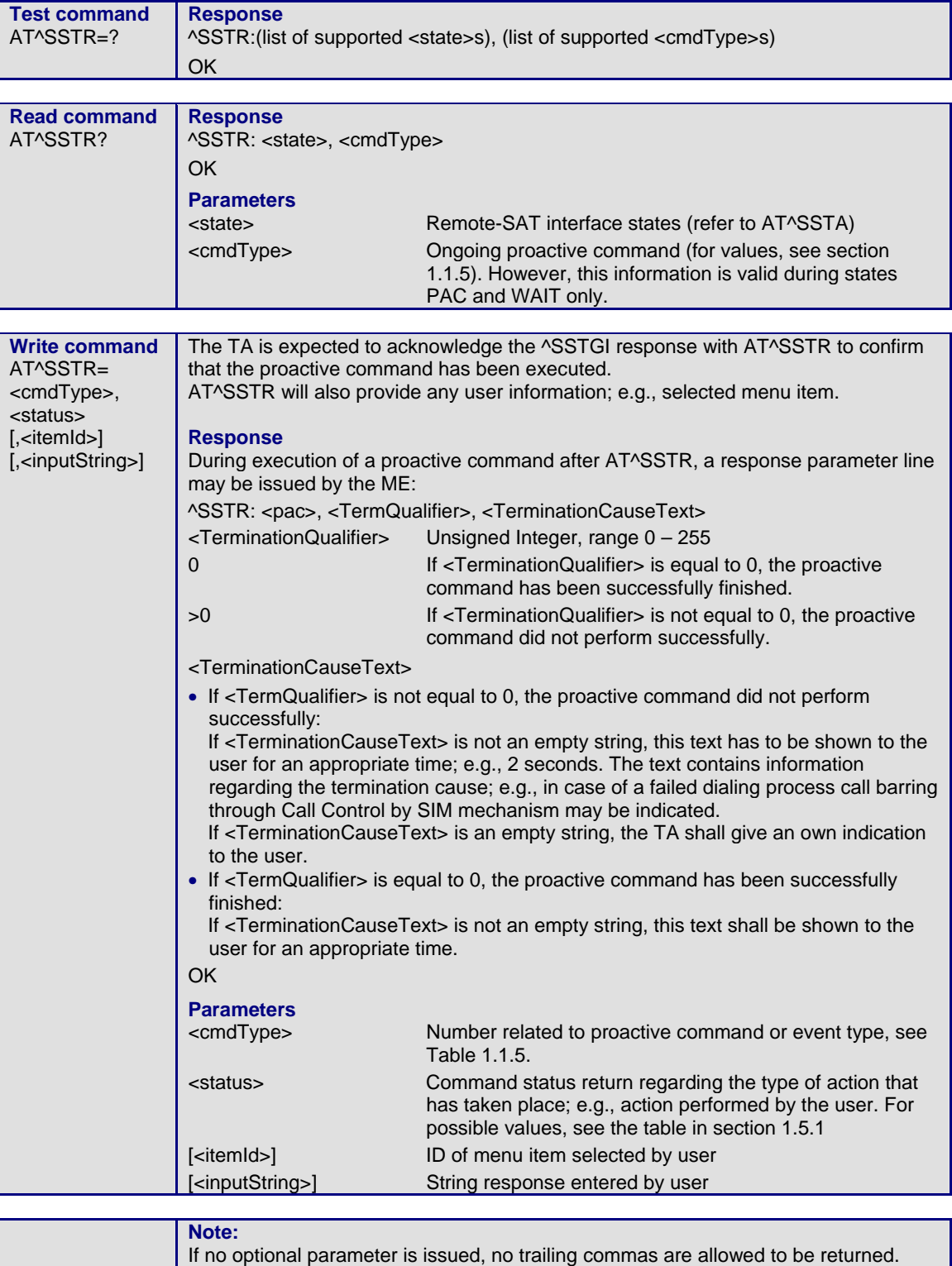

### **1.5.1 Remote-SAT Command Status**

The following status values give a response to a previously issued Proactive command and are used by the AT Command AT^SSTR. The status parameter is used to identify the type of response from the TA to the ME. This table is based upon GSM 11.14.

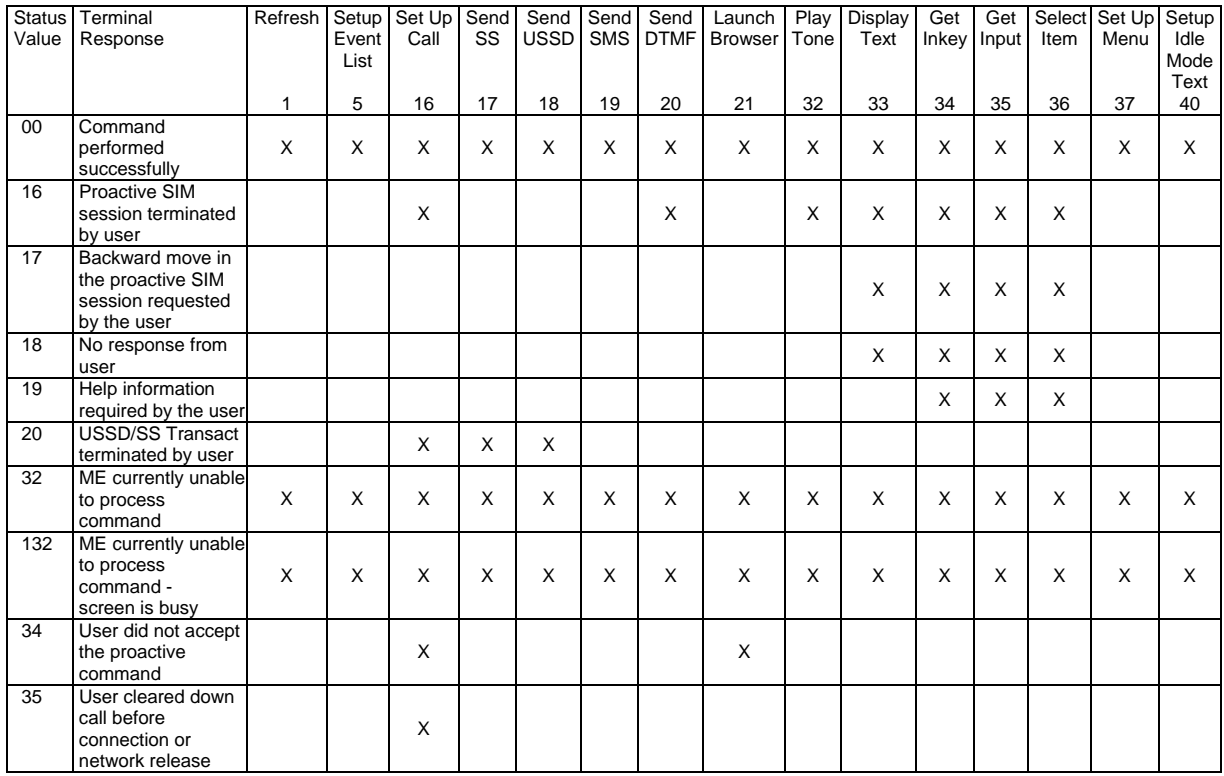

### **1.5.2 Proactive Commands**

#### **1.5.2.1 AT^SSTR Remote-SAT Response – Refresh (1)**

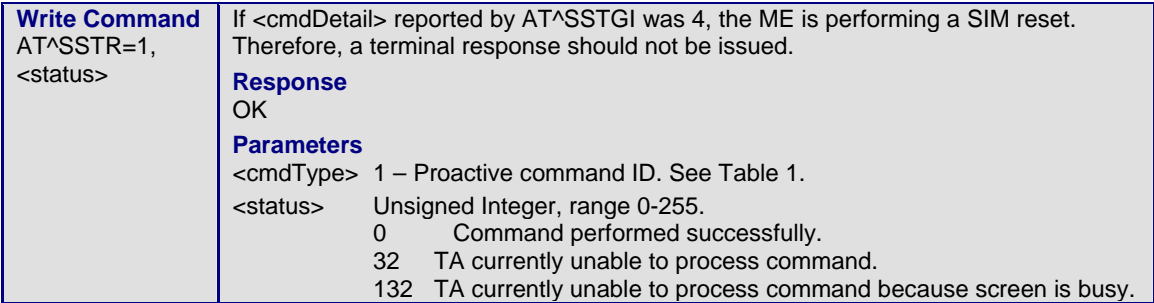

### **1.5.2.2 AT^SSTR Remote-SAT Response – Set Up Event List (5)**

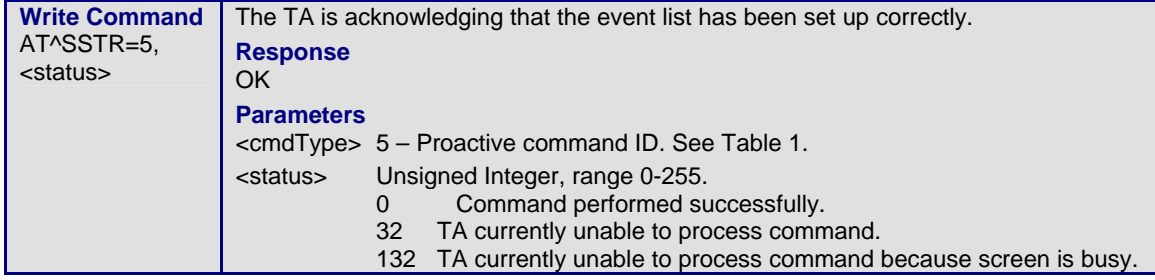

### **1.5.2.3 AT^SSTR Remote-SAT Response – Setup Call (16)**

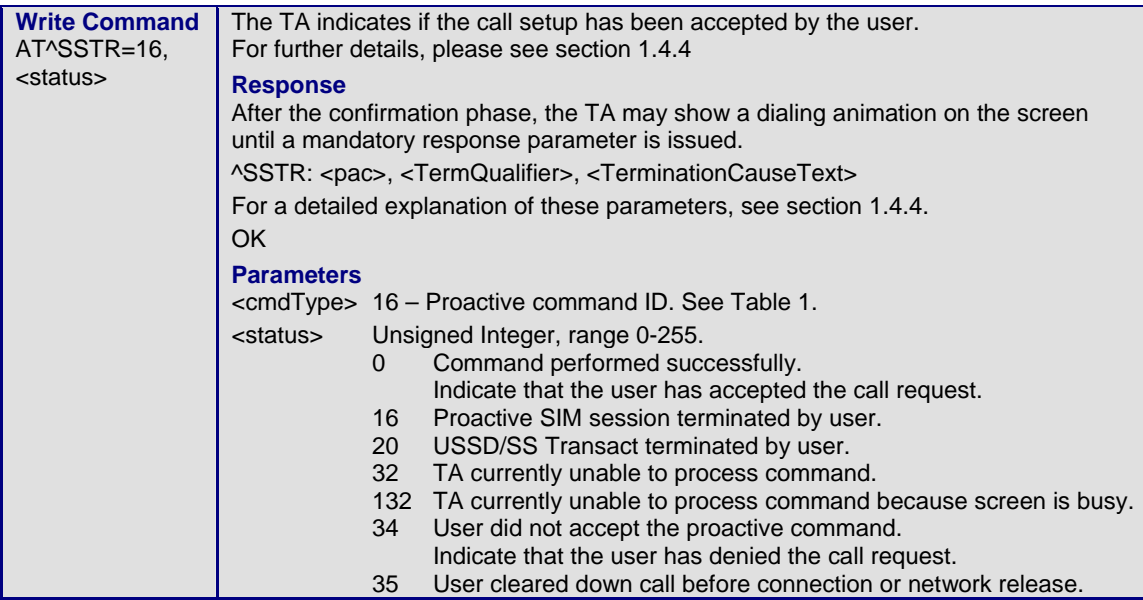

### **1.5.2.4 AT^SSTR Remote-SAT Response – Send SS (17)**

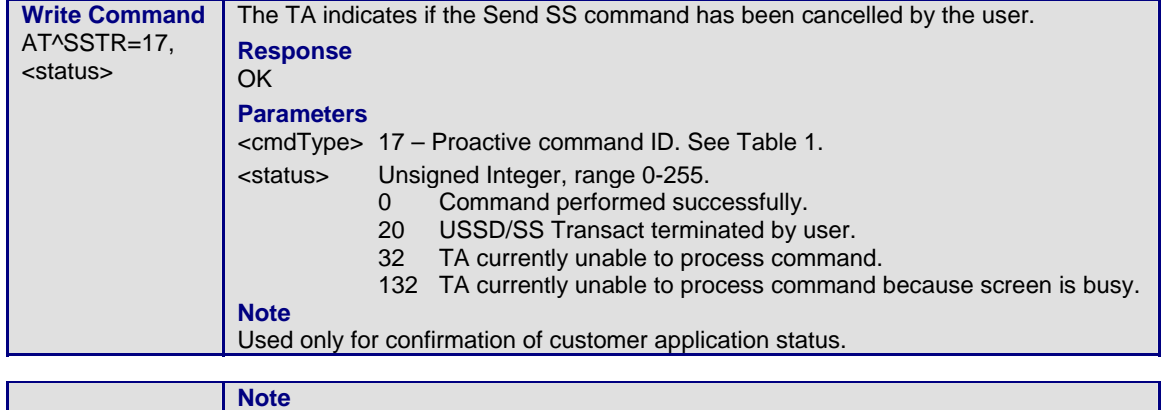

Used to provide information to the ME, upon receiving a ^SSTGI response.

### **1.5.2.5 AT^SSTR Remote-SAT Response – Send USSD (18)**

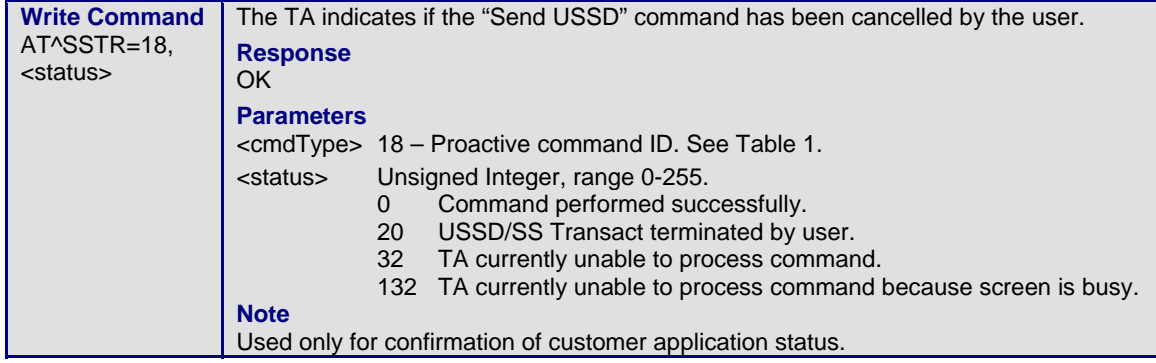

### **1.5.2.6 AT^SSTR Remote-SAT Response – Send Short Message (19)**

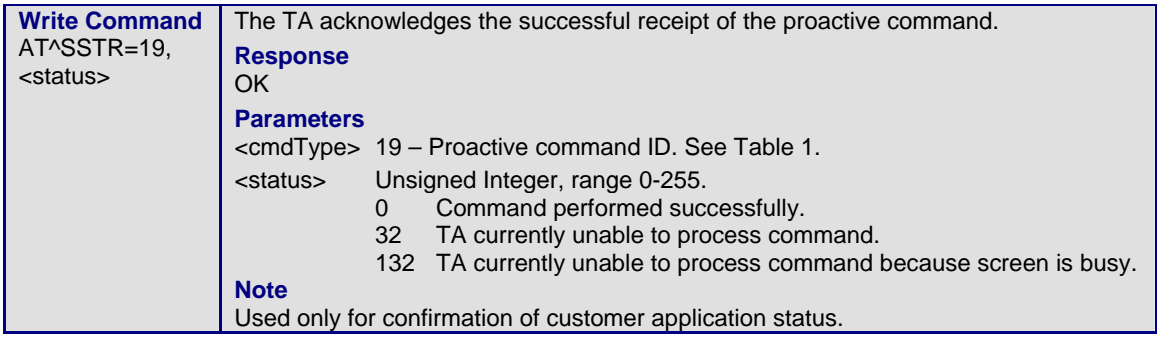

### **1.5.2.7 AT^SSTR Remote-SAT Response – Send DTMF (20)**

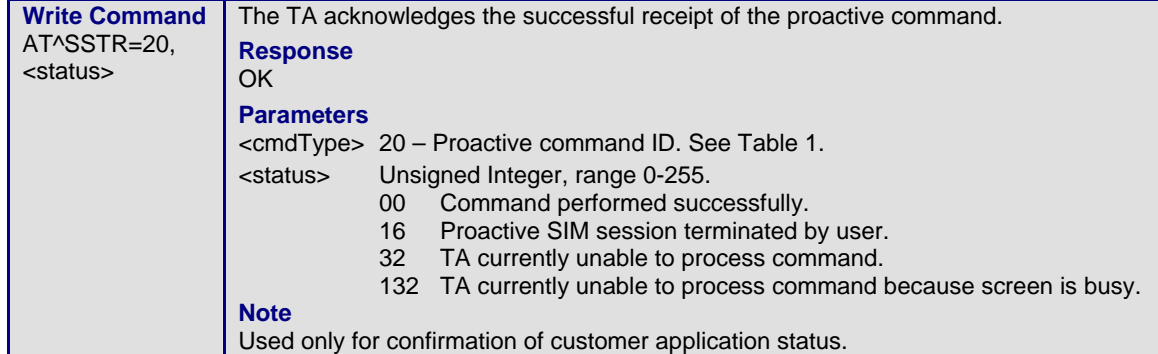

### **1.5.2.8 AT^SSTR Remote-SAT Response – Launch Browser (21)**

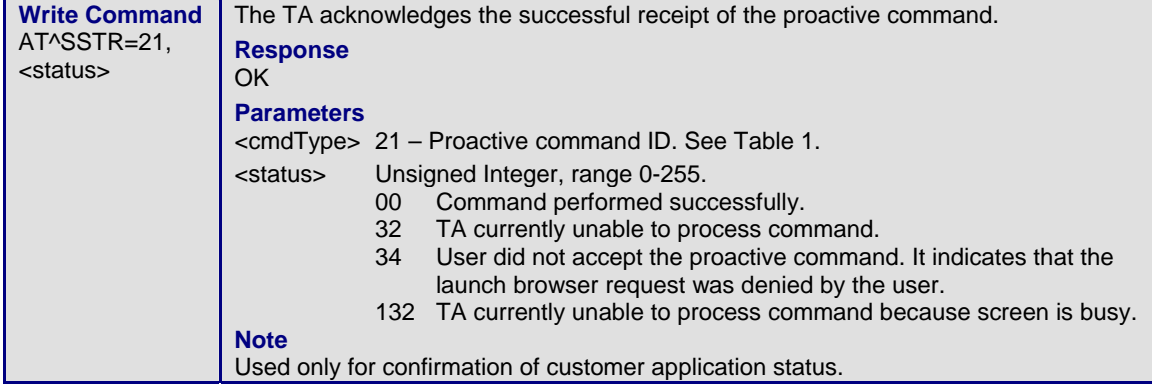

### **1.5.2.9 AT^SSTR Remote-SAT Response – Play Tone (32)**

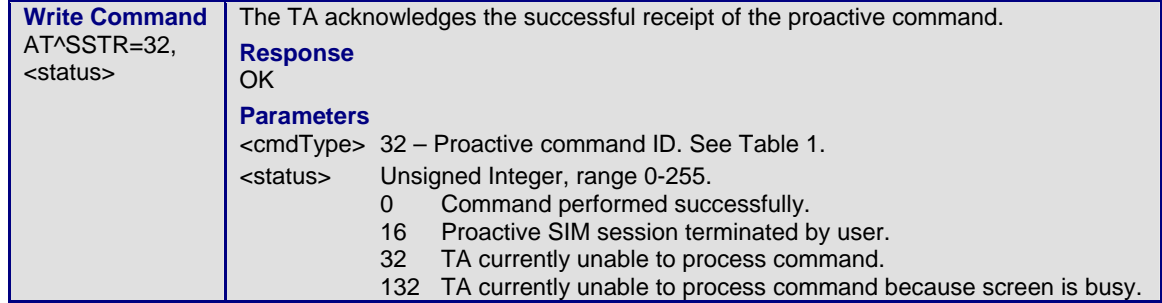

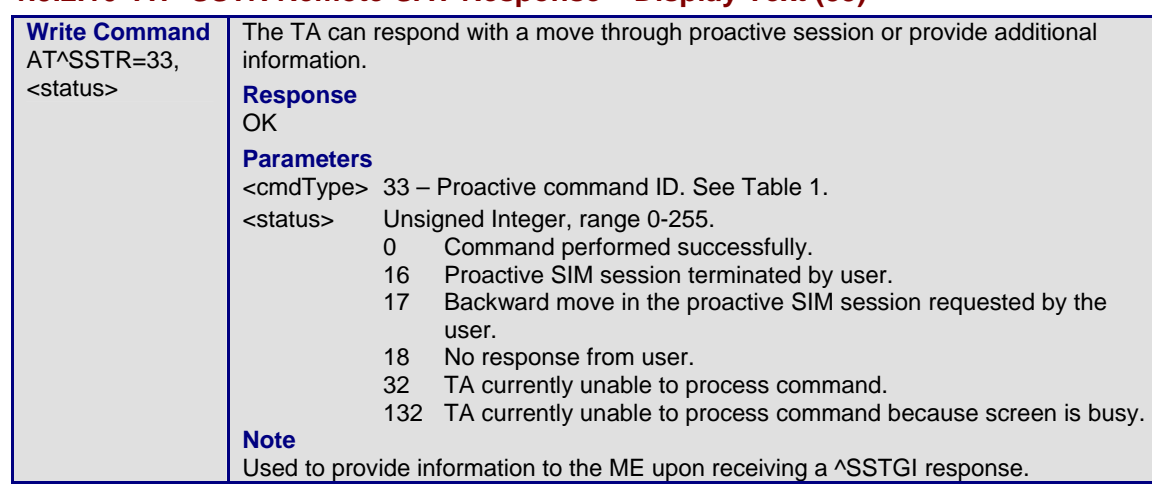

### **1.5.2.10 AT^SSTR Remote-SAT Response – Display Text (33)**

### **1.5.2.11 AT^SSTR Remote-SAT Response – Get Inkey (34)**

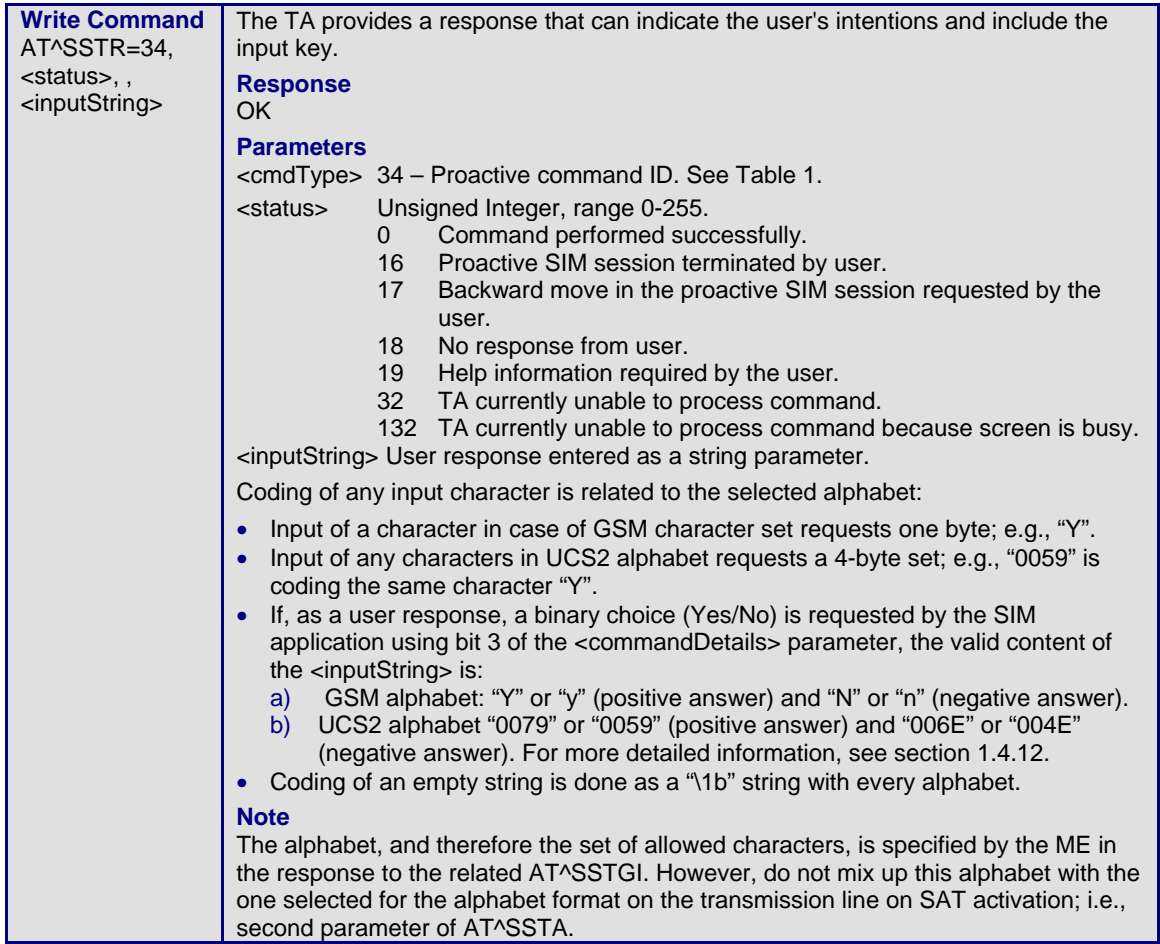

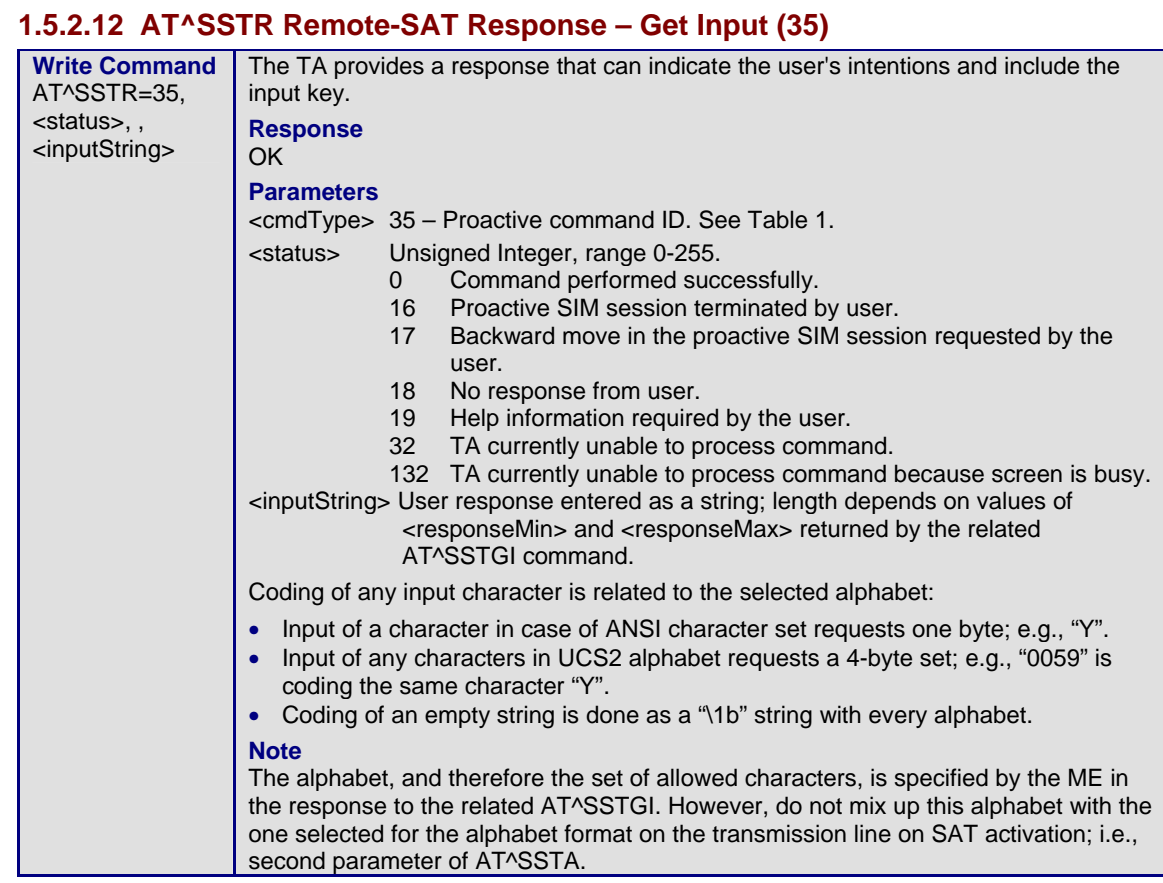

### **1.5.2.13 AT^SSTR Remote-SAT Response – Select Item (36)**

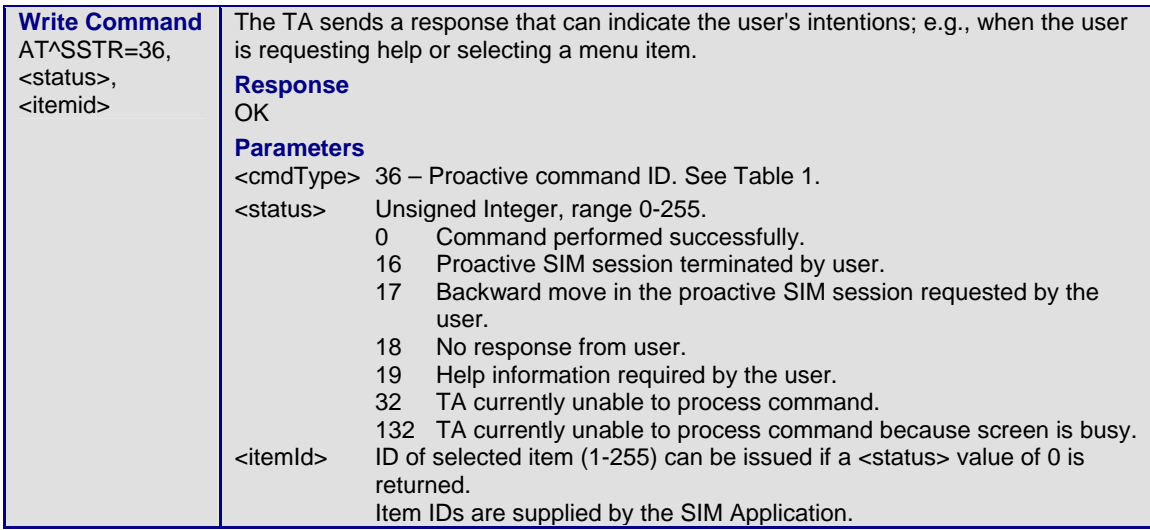

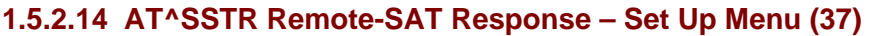

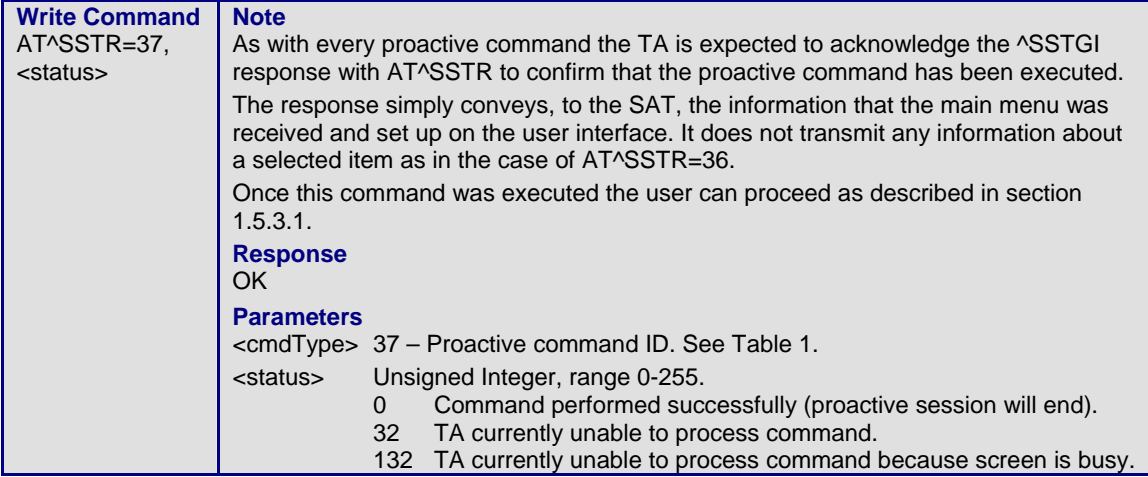

### **1.5.2.15 AT^SSTR Remote-SAT Response – Set Up Idle Mode Text (40)**

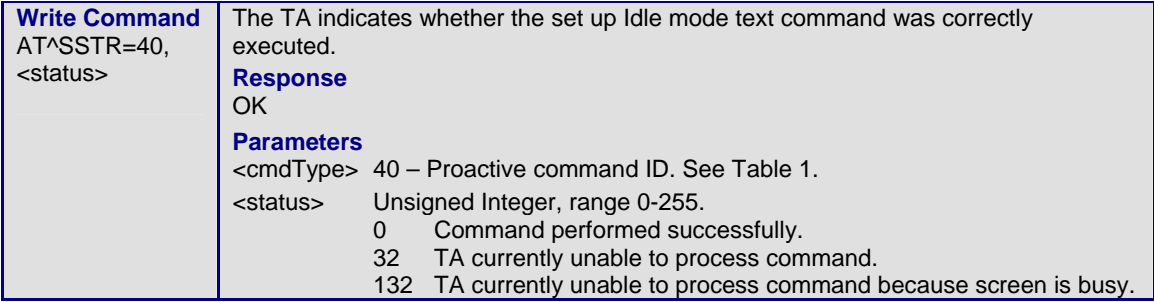

### **1.5.3 Event Response Commands**

The following types of responses are neither issued in reaction to a formerly given notification (^SSTN) nor an AT^SSTGI sequence. These responses are intended to report activities of the external application; e.g., when the user is pressing a key.

### **1.5.3.1 AT^SSTR Remote-SAT Event Response – Menu Selection (211)**

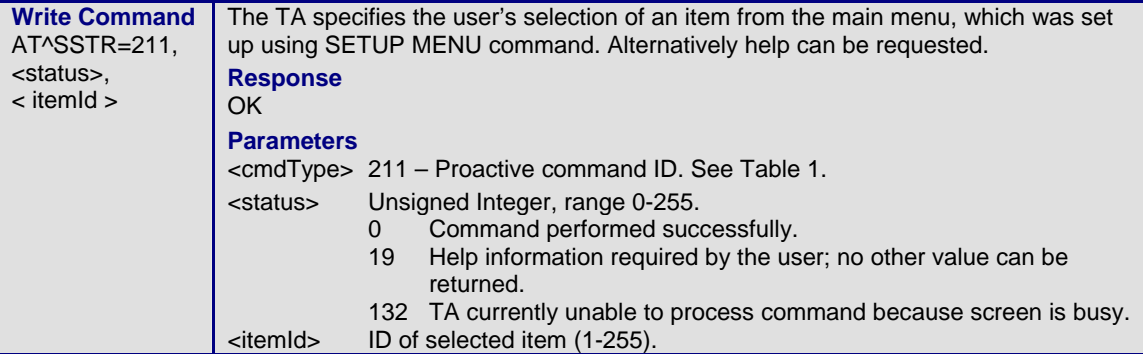

### **1.5.3.2 AT^SSTR Remote-SAT Event Response – User Activity (232)**

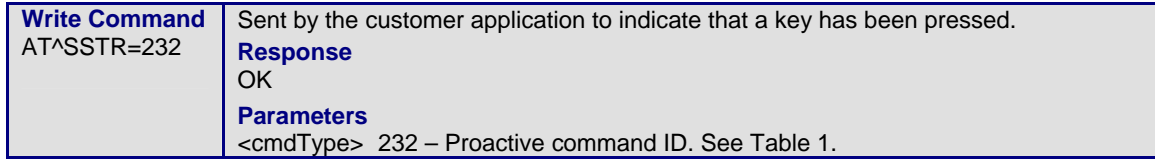

#### **1.5.3.3 AT^SSTR Remote-SAT Event Response – Idle Screen Available (233)**

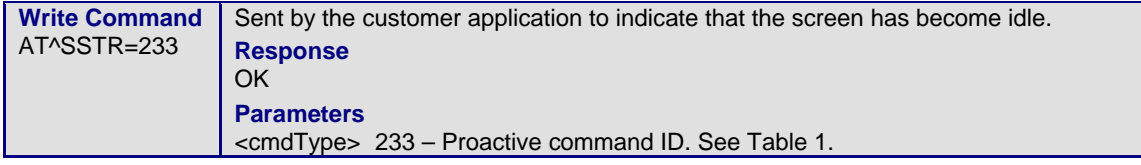

### **1.5.3.4 AT^SSTR Remote-SAT Event Response – Language Selection (235)**

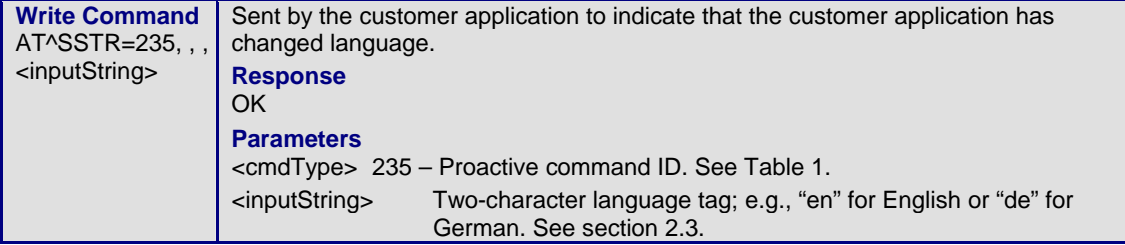

### **1.5.3.5 AT^SSTR Remote-SAT Event Response – Browser Termination (236)**

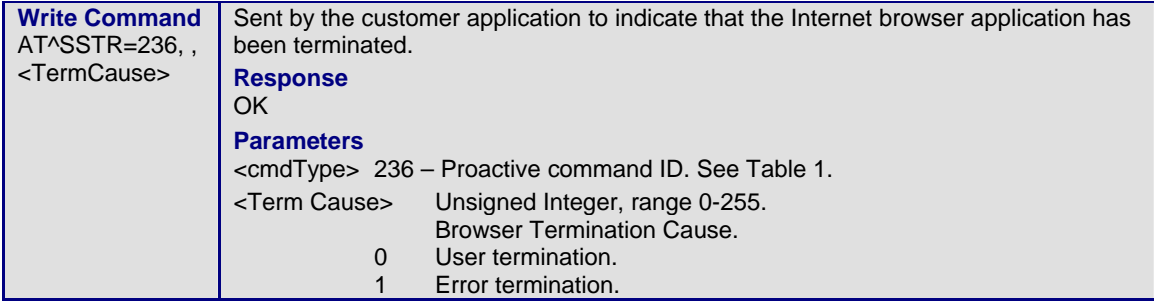

### **1.5.3.6 AT^SSTR Remote-SAT Event Response – Terminate Command (254)**

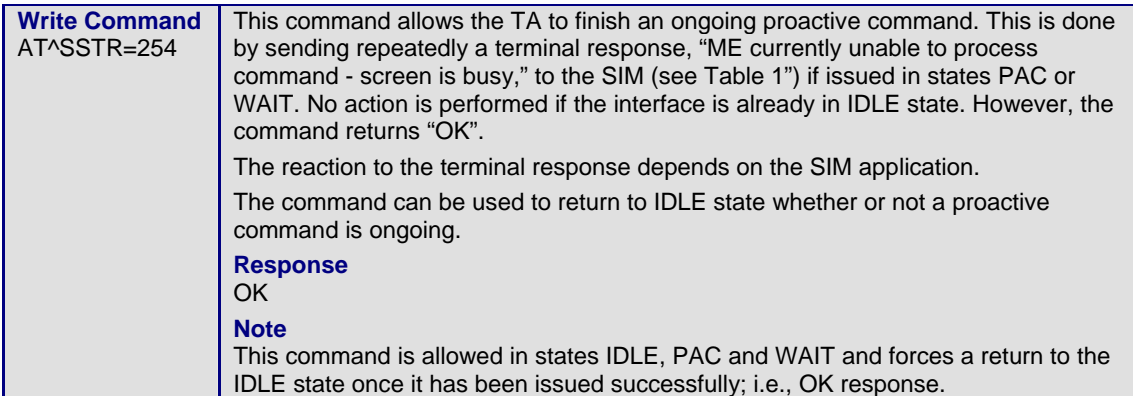

## **Appendix A – SAT Profile**

The SAT Profile download is used by the ME as a means of telling the SIM of its capabilities. The profile download instruction is sent to the SIM from the ME as part of the SIM initialization process. The profile sent by the ME states which facilities the ME will support.

The SIM adapts its behavior to the capabilities of the ME by reducing its instruction range.

The AT command AT^SSTA is used to read the profile. See section 1.2.

For further information, see GSM 11.14, section 5.2.

#### **2.1 Profile:**

#### **Contents**:

The list of SIM Application Toolkit facilities that are supported by the ME.

#### **Coding:**

1 bit is used to code each facility:

bit = 1: facility supported by  $ME$ 

 $bit = 0$ : facility not supported by ME

#### **Profile 1**

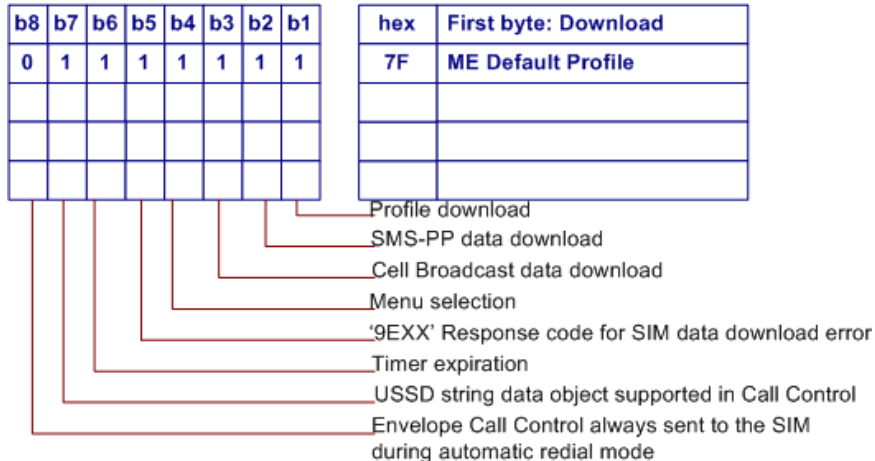

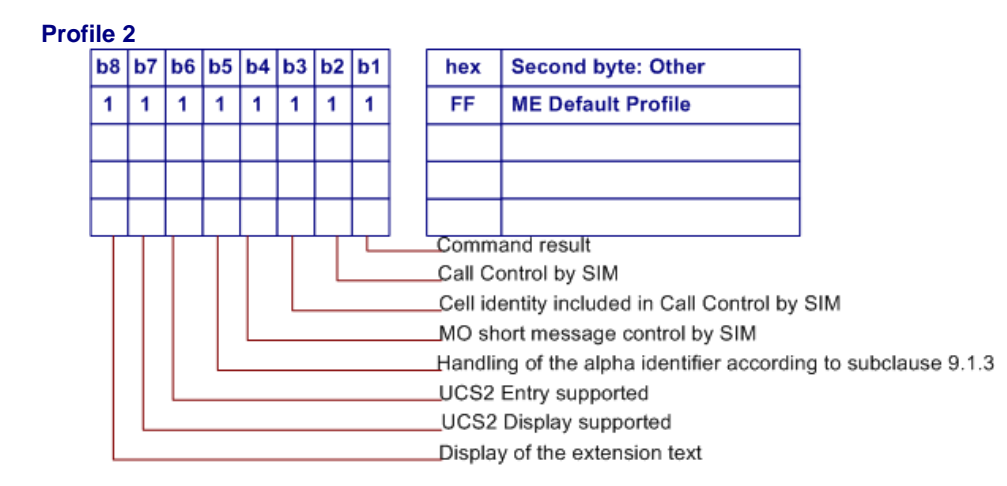

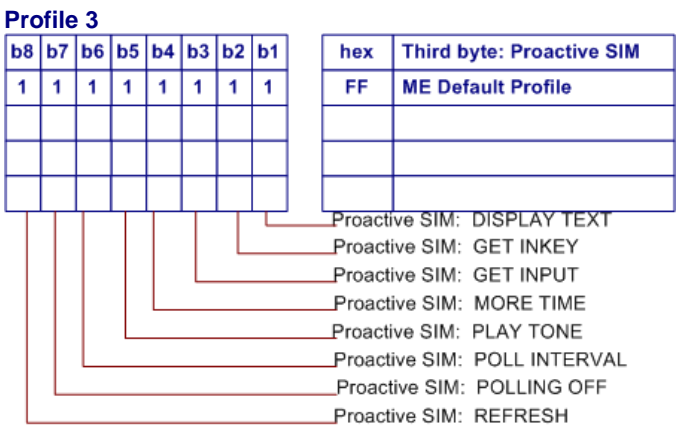

**Profile 4** 

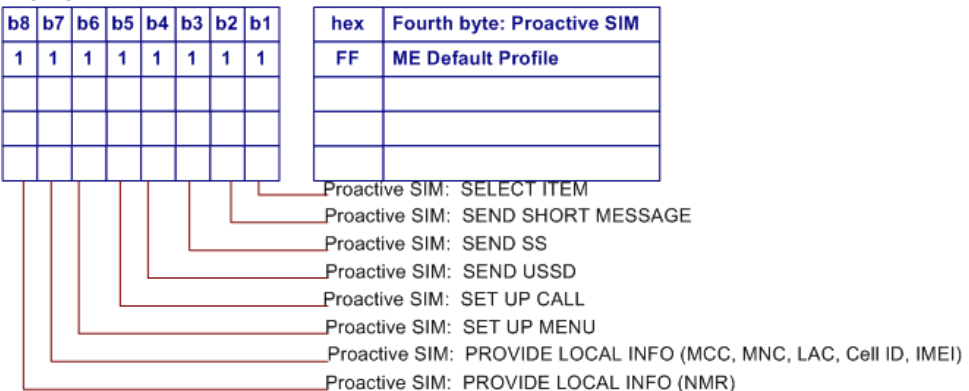

**Profile 5** 

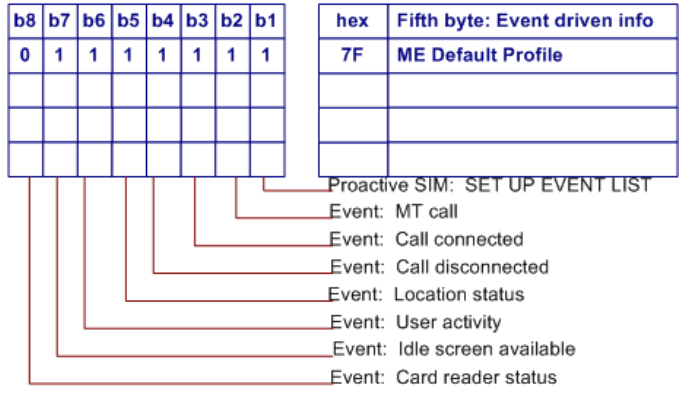

**Profile 6** 

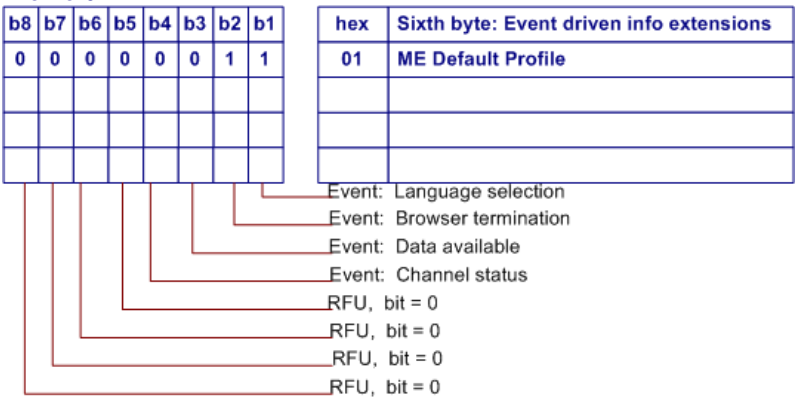

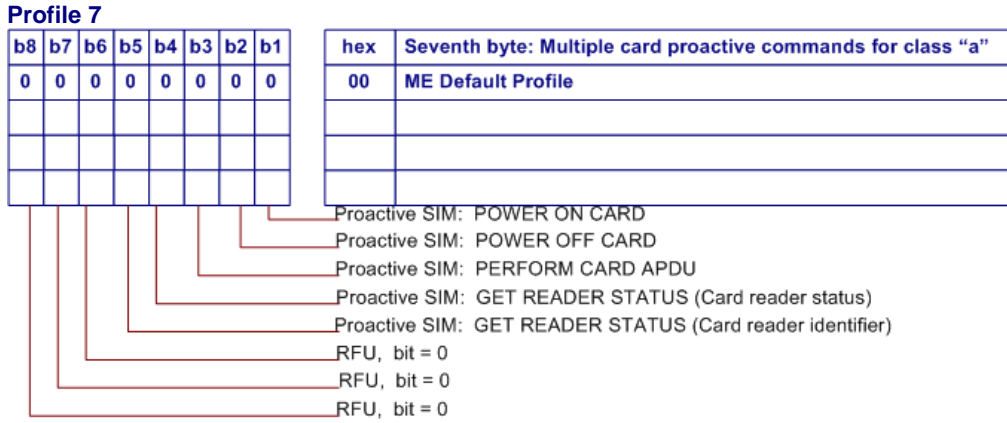

#### **Profile 8**

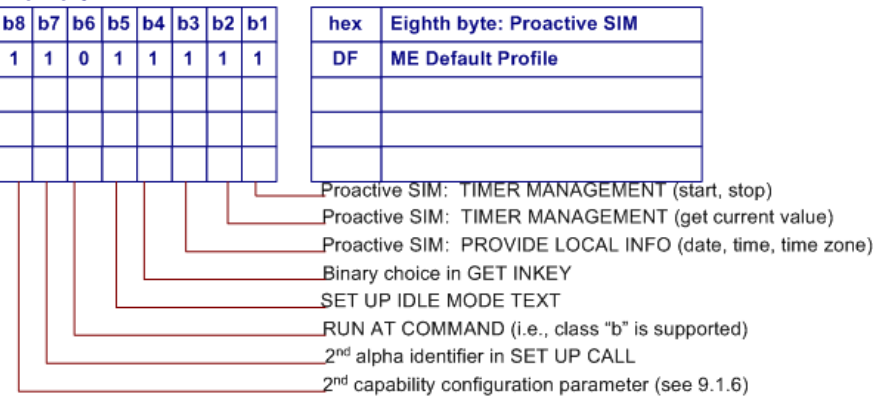

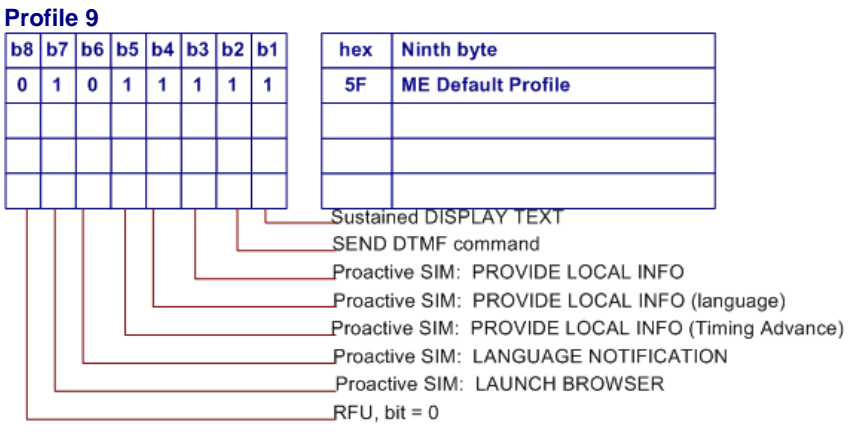

## **Appendix B – UCS2 Character Set Options**

### **2.2 UCS Character Set Rows**

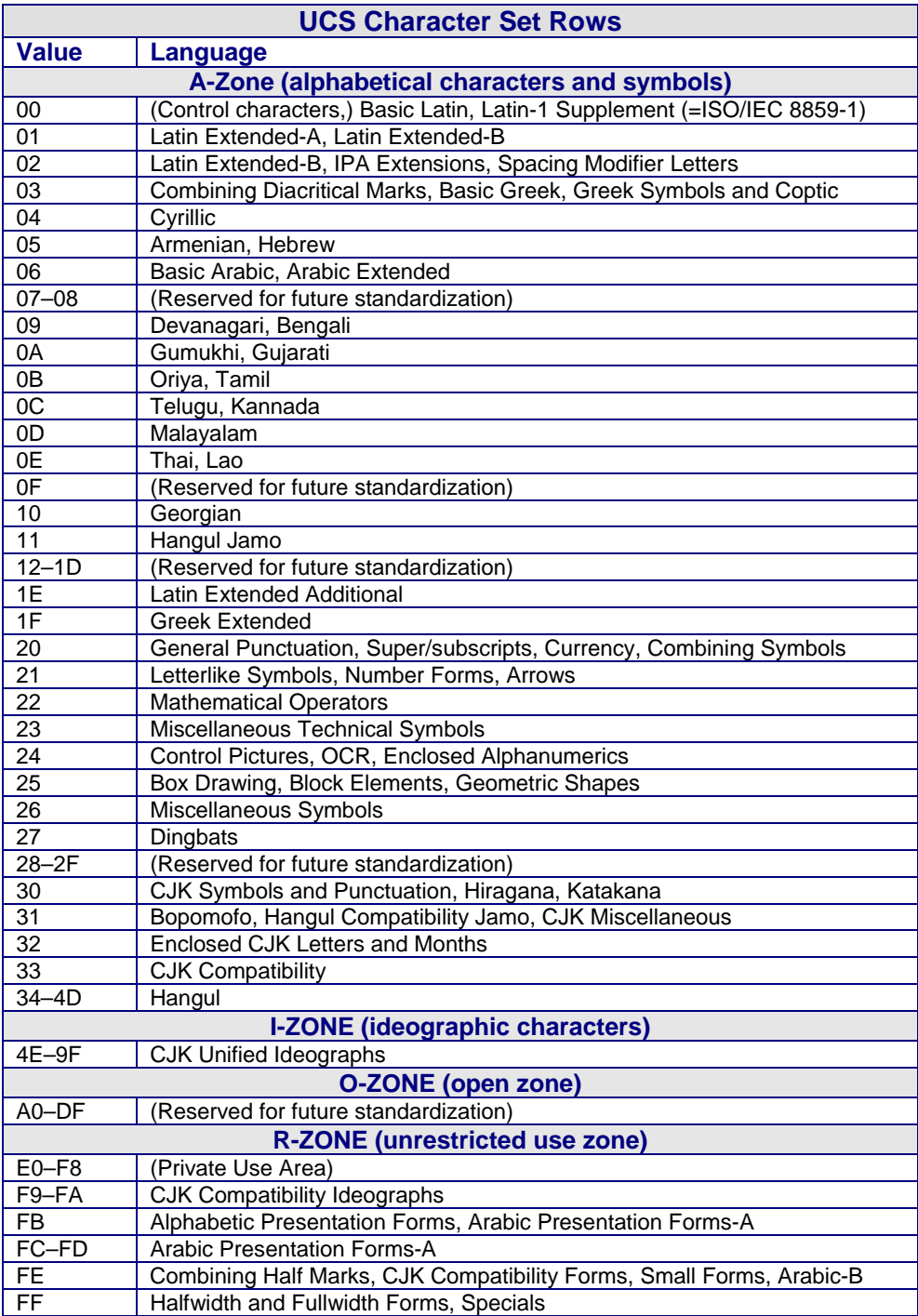

## **Appendix C – Language Codes**

### **2.3 Language ISO Code Win Code Mac Name Mac Code**

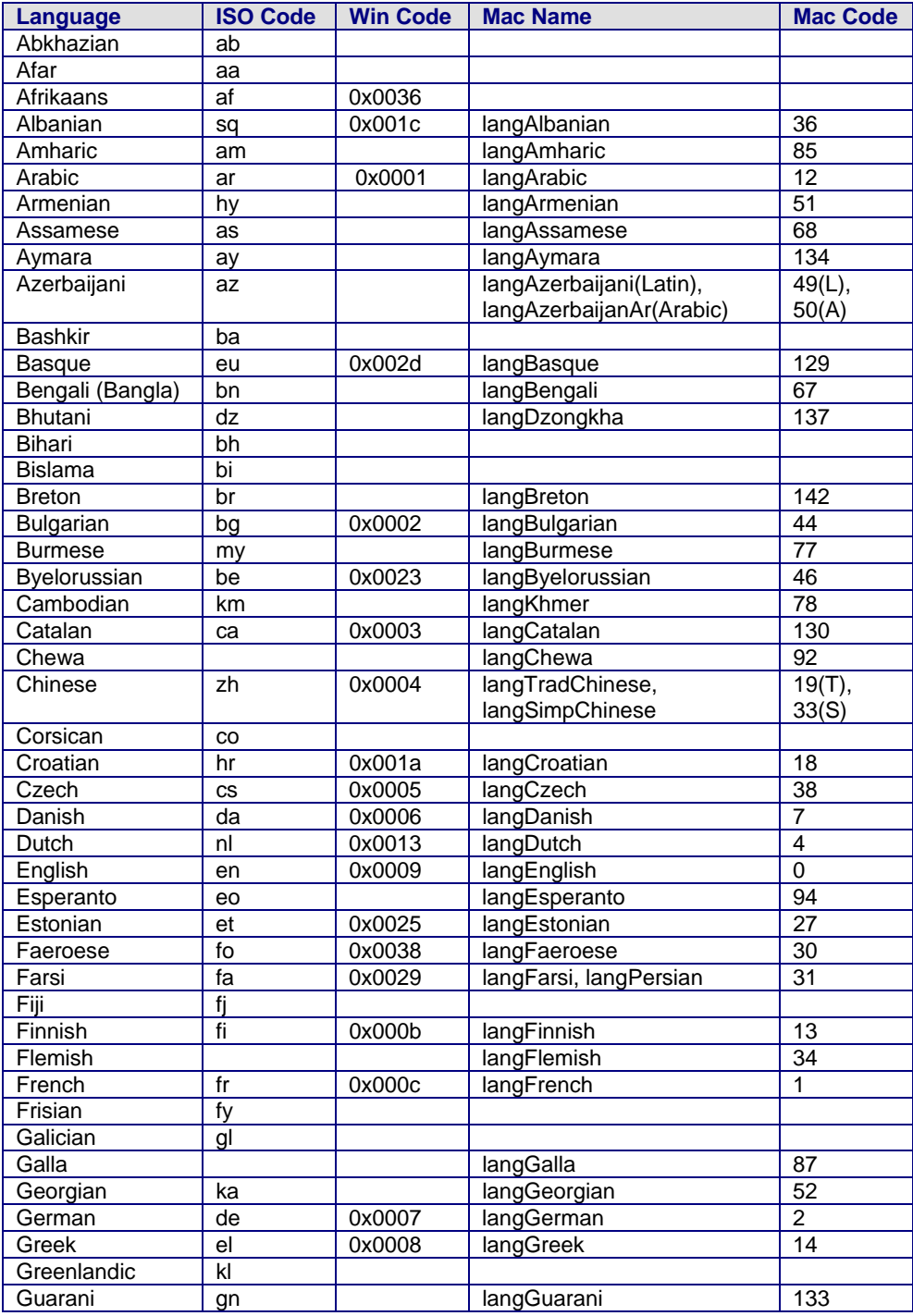

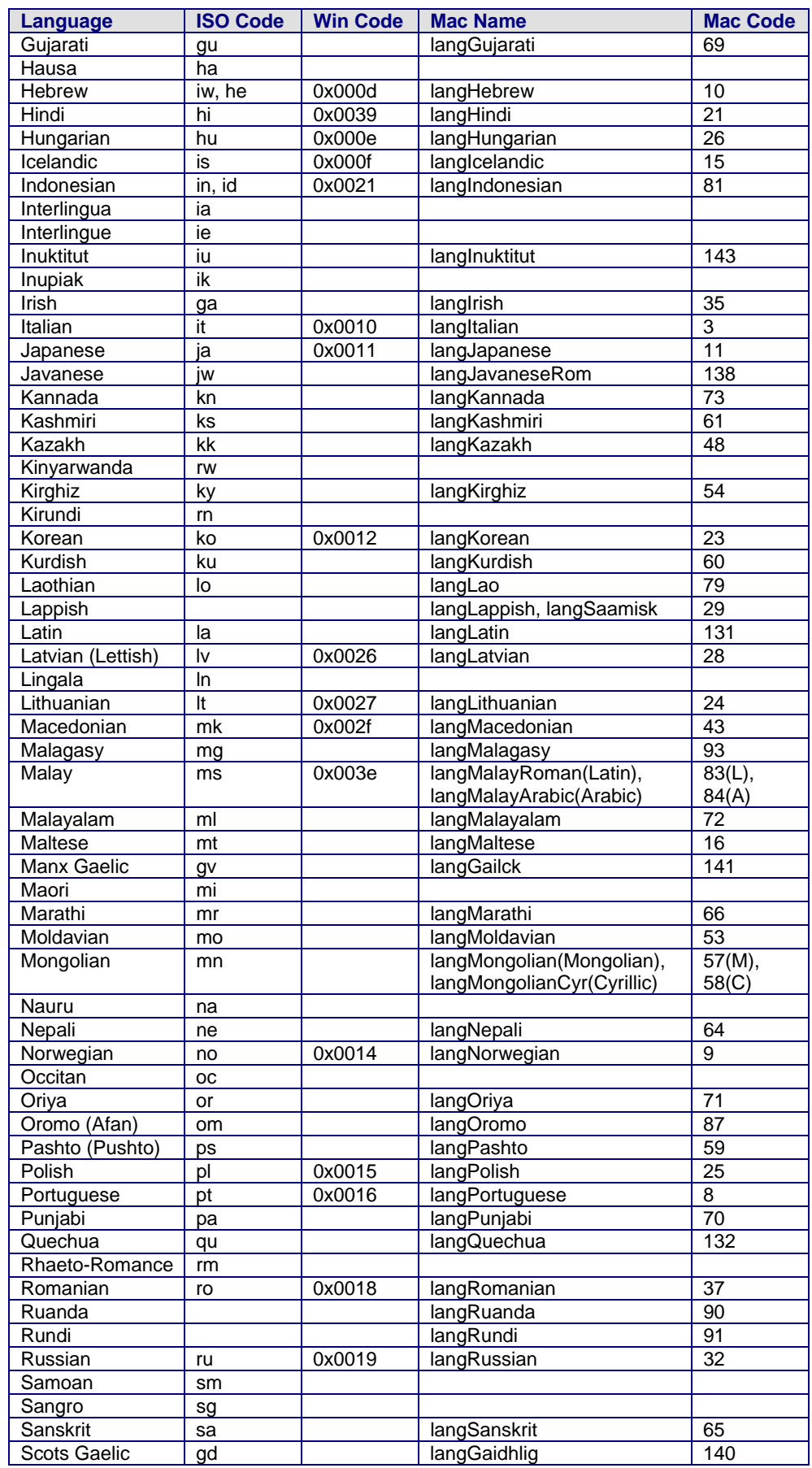

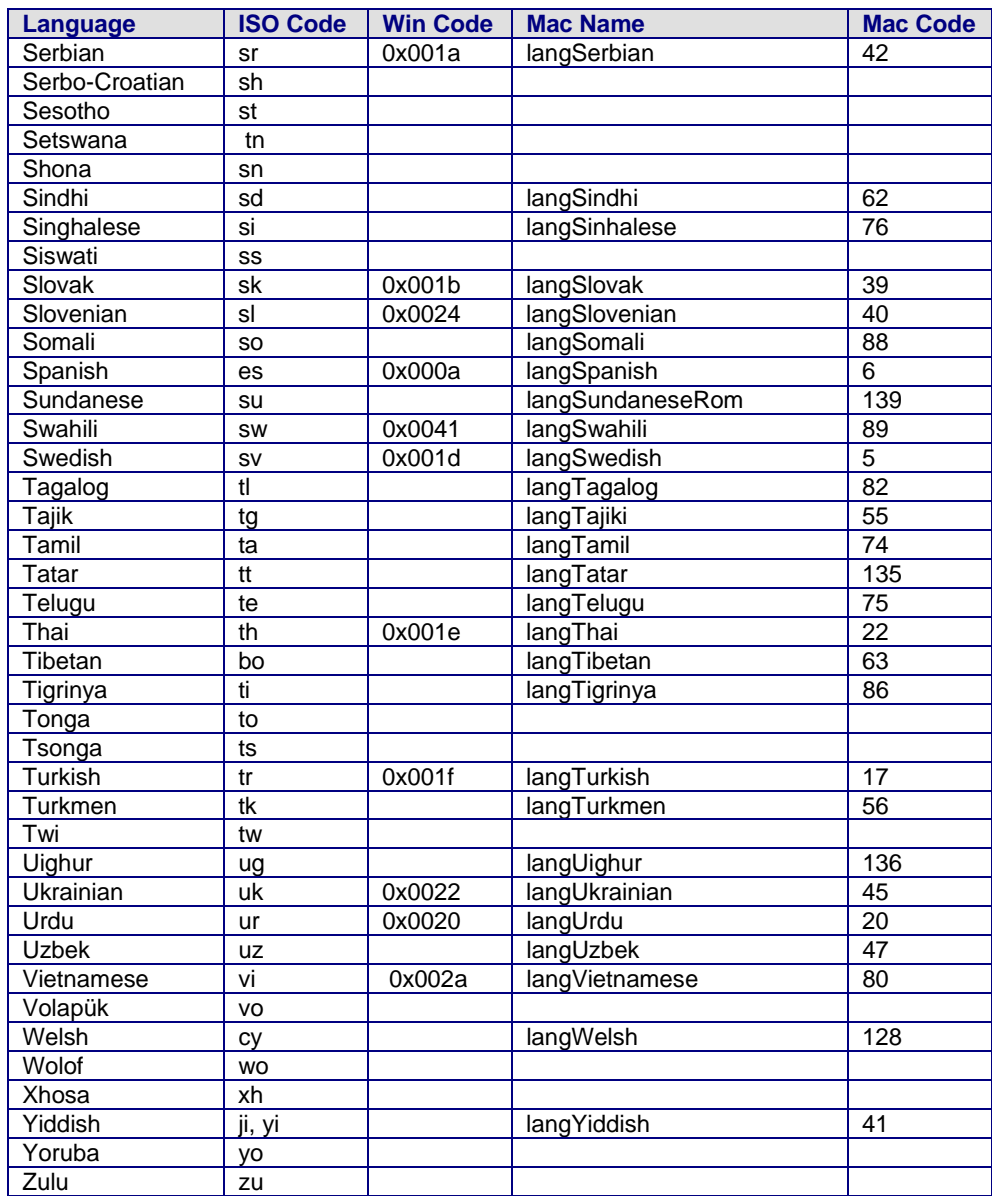